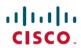

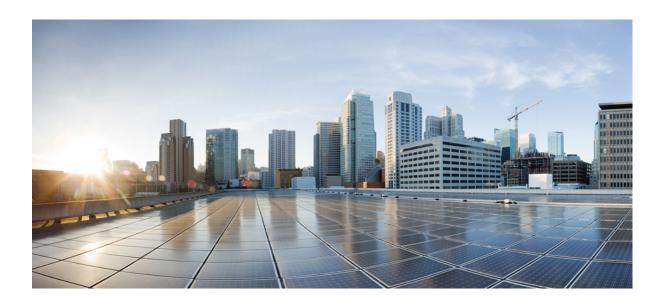

# Cisco Nexus 1000V for Microsoft Hyper-V Interface Configuration Guide, Release 5.2(1)SM1(5.1)

First Published: May 31, 2013 Last Modified: March 15, 2014

#### **Americas Headquarters**

Cisco Systems, Inc.
170 West Tasman Drive
San Jose, CA 95134-1706
USA
http://www.cisco.com
Tel: 408 526-4000
800 553-NETS (6387)

Fax: 408 527-0883

Text Part Number: 0L-28334-01

THE SPECIFICATIONS AND INFORMATION REGARDING THE PRODUCTS IN THIS MANUAL ARE SUBJECT TO CHANGE WITHOUT NOTICE. ALL STATEMENTS, INFORMATION, AND RECOMMENDATIONS IN THIS MANUAL ARE BELIEVED TO BE ACCURATE BUT ARE PRESENTED WITHOUT WARRANTY OF ANY KIND, EXPRESS OR IMPLIED. USERS MUST TAKE FULL RESPONSIBILITY FOR THEIR APPLICATION OF ANY PRODUCTS.

THE SOFTWARE LICENSE AND LIMITED WARRANTY FOR THE ACCOMPANYING PRODUCT ARE SET FORTH IN THE INFORMATION PACKET THAT SHIPPED WITH THE PRODUCT AND ARE INCORPORATED HEREIN BY THIS REFERENCE. IF YOU ARE UNABLE TO LOCATE THE SOFTWARE LICENSE OR LIMITED WARRANTY, CONTACT YOUR CISCO REPRESENTATIVE FOR A COPY.

The Cisco implementation of TCP header compression is an adaptation of a program developed by the University of California, Berkeley (UCB) as part of UCB's public domain version of the UNIX operating system. All rights reserved. Copyright © 1981, Regents of the University of California.

NOTWITHSTANDING ANY OTHER WARRANTY HEREIN, ALL DOCUMENT FILES AND SOFTWARE OF THESE SUPPLIERS ARE PROVIDED "AS IS" WITH ALL FAULTS. CISCO AND THE ABOVE-NAMED SUPPLIERS DISCLAIM ALL WARRANTIES, EXPRESSED OR IMPLIED, INCLUDING, WITHOUT LIMITATION, THOSE OF MERCHANTABILITY, FITNESS FOR A PARTICULAR PURPOSE AND NONINFRINGEMENT OR ARISING FROM A COURSE OF DEALING, USAGE, OR TRADE PRACTICE.

IN NO EVENT SHALL CISCO OR ITS SUPPLIERS BE LIABLE FOR ANY INDIRECT, SPECIAL, CONSEQUENTIAL, OR INCIDENTAL DAMAGES, INCLUDING, WITHOUT LIMITATION, LOST PROFITS OR LOSS OR DAMAGE TO DATA ARISING OUT OF THE USE OR INABILITY TO USE THIS MANUAL, EVEN IF CISCO OR ITS SUPPLIERS HAVE BEEN ADVISED OF THE POSSIBILITY OF SUCH DAMAGES.

Any Internet Protocol (IP) addresses and phone numbers used in this document are not intended to be actual addresses and phone numbers. Any examples, command display output, network topology diagrams, and other figures included in the document are shown for illustrative purposes only. Any use of actual IP addresses or phone numbers in illustrative content is unintentional and coincidental

Cisco and the Cisco logo are trademarks or registered trademarks of Cisco and/or its affiliates in the U.S. and other countries. To view a list of Cisco trademarks, go to this URL: <a href="http://www.cisco.com/go/trademarks">http://www.cisco.com/go/trademarks</a>. Third-party trademarks mentioned are the property of their respective owners. The use of the word partner does not imply a partnership relationship between Cisco and any other company. (1110R)

© 2013 Cisco Systems, Inc. All rights reserved.

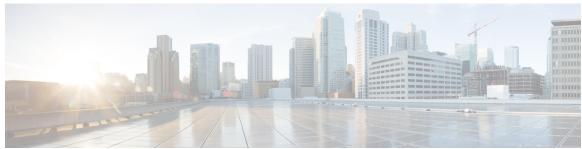

#### CONTENTS

#### Preface

#### Preface vii

Audience vii

Document Conventions vii

Related Documentation for Cisco Nexus 1000V for Microsoft Hyper-V Software ix

Documentation Feedback ix

Obtaining Documentation and Submitting a Service Request x

#### CHAPTER 1

#### Overview 1

Information About Interfaces 1

Ethernet Interfaces 1

Virtual Ethernet Interfaces 2

Management Interface 2

Port Channel Interfaces 2

Simplifying the Interface Configuration with Port Profiles 2

#### CHAPTER 2

#### **Configuring Interface Parameters 3**

Information About the Basic Interface Parameters 3

Description 3

Speed and Duplex Modes 3

Port MTU Size 4

Administrative Status 4

Cisco Discovery Protocol 4

Port Channel 4

Guidelines and Limitations 4

Configuring the Basic Interface Parameters 5

Specifying an Interface to Configure 5

Configuring a Description 6

Configuring the Interface Speed and Duplex Modes 7

Configuring the MTU Size for an Ethernet Interface 8

Shutting Down and Activating an Interface 9

Enabling or Disabling CDP 10

Clearing the Interface Counters 11

Verifying the Basic Interface Parameters 12

Feature History for Basic Interface Parameters 12

#### CHAPTER 3 Configuring Layer 2 Interfaces 13

Information About Access and Trunk Interfaces 13

Access and Trunk Interfaces 13

IEEE 802.1Q Encapsulation 14

High Availability 15

Prerequisites for VLAN Trunking 15

Guidelines and Limitations 15

Default Settings 16

Configuring Access and Trunk Interfaces 16

Configuring a LAN Interface as a Layer 2 Access Port 16

Configuring Trunk Ports 17

Configuring the Native VLAN for 802.1Q Trunking Ports 18

Configuring the Allowed VLANs for Trunking Ports 19

Configuring the Device to Tag Native VLAN Traffic 20

Verifying the Interface Configuration 21

Monitoring the Interface Configuration 22

Configuration Examples for Access and Trunk Port Mode 22

Feature History for Layer 2 Interface Parameters 23

#### CHAPTER 4 Configuring Virtual Ethernet Interfaces 25

Information About vEthernet Interfaces 25

Guidelines and Limitations 26

Default Settings 26

Configuring vEthernet Properties 26

Configuring Global vEthernet Properties 26

Configuring a vEthernet Access Interface 28

Configuring a Private VLAN on a vEthernet Interface 29

CHAPTER 5

```
Enabling or Disabling a vEthernet Interface 29
      Verifying the vEthernet Interface Configuration 30
      Monitoring the vEthernet Interface Configuration 32
      Configuration Examples for vEthernet Interfaces 33
      Feature History for vEthernet Interfaces 33
Configuring Port Channels 35
      Information About Port Channels 36
      Port Channels 36
      Compatibility Checks 36
      Load Balancing Using Port Channels 38
     LACP 39
        VEM Management of LACP 40
        Port Channel Modes 40
        LACP ID Parameters 41
        LACP Marker Responders 42
        LACP-Enabled and Static Port Channels Differences 42
      vPC Host Mode 43
      Subgroup Creation 44
     Static Pinning 44
      MAC Pinning 44
      MAC Pinning Relative 45
      Network State Tracking for vPC-HM 46
     High Availability 47
      Prerequisites for Port Channels 47
      Guidelines and Limitations 47
      Default Settings 48
      Configuring Port Channels 49
        Creating a Port Profile for a Port Channel 49
        Migrating a Channel Group to a Port Profile 49
        Migrating Port Profile Types in a Port Profile 50
        Configuring Network State Tracking for vPC-HM 51
```

Configuring Static Pinning for an Interface 53

Removing a Port Channel Group from a Port Profile **54**Shutting Down and Restarting a Port Channel Interface **55** 

Adding a Description to a Port Channel Interface 55

Configuring Port Channel Load Balancing 56

Configuring the Speed and Duplex Settings for a Port Channel Interface 57

Restoring the Default Load-Balancing Method 58

Configuring an LACP Port Channel 59

Verifying Port Channel Configuration 61

Monitoring Port Channels 62

Configuration Examples for Port Channels 63

Feature History for Port Channels 63

APPENDIX A Supported RFCs 65

Supported RFCs 65

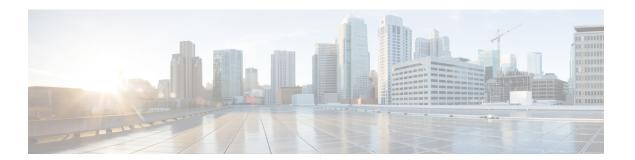

# **Preface**

This preface contains the following sections:

- · Audience, page vii
- Document Conventions, page vii
- Related Documentation for Cisco Nexus 1000V for Microsoft Hyper-V Software, page ix
- Documentation Feedback, page ix
- Obtaining Documentation and Submitting a Service Request, page x

# **Audience**

This publication is for network administrators who configure and maintain Cisco Nexus devices.

This guide is for network and server administrators with the following experience and knowledge:

- An understanding of virtualization
- An understanding of the corresponding hypervisor management software for your switch, such as VMware vSwitch, Microsoft System Center Virtual Machine Manager (SCVMM), or OpenStack

# **Document Conventions**

Command descriptions use the following conventions:

| Convention | Description                                                                      |
|------------|----------------------------------------------------------------------------------|
| bold       | Bold text indicates the commands and keywords that you enter literally as shown. |
| Italic     | Italic text indicates arguments for which the user supplies the values.          |
| [x]        | Square brackets enclose an optional element (keyword or argument).               |

| Convention  | Description                                                                                                    |
|-------------|----------------------------------------------------------------------------------------------------|
| [x   y]     | Square brackets enclosing keywords or arguments separated by a vertical bar indicate an optional choice.                                                                                                    |
| {x   y}     | Braces enclosing keywords or arguments separated by a vertical bar indicate a required choice.                                                                                                    |
| [x {y   z}] | Nested set of square brackets or braces indicate optional or required choices within optional or required elements. Braces and a vertical bar within square brackets indicate a required choice within an optional element. |
| variable    | Indicates a variable for which you supply values, in context where italics cannot be used.                                                                                                    |
| string      | A nonquoted set of characters. Do not use quotation marks around the string or the string will include the quotation marks.                                                                                                 |

#### Examples use the following conventions:

| Convention           | Description                                                                                               |
|----------------------|----------------------------------------------------------------------------------------------------|
| screen font          | Terminal sessions and information the switch displays are in screen font.                                 |
| boldface screen font | Information you must enter is in boldface screen font.                                                    |
| italic screen font   | Arguments for which you supply values are in italic screen font.                                          |
| <>                   | Nonprinting characters, such as passwords, are in angle brackets.                                         |
| []                   | Default responses to system prompts are in square brackets.                                               |
| !,#                  | An exclamation point (!) or a pound sign (#) at the beginning of a line of code indicates a comment line. |

This document uses the following conventions:

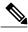

Note

Means reader take note. Notes contain helpful suggestions or references to material not covered in the manual.

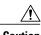

Caution

Means reader be careful. In this situation, you might do something that could result in equipment damage or loss of data.

# Related Documentation for Cisco Nexus 1000V for Microsoft Hyper-V Software

This section lists the documents used with the Cisco Nexus 1000V for Microsoft Hyper-V software:

#### **General Information**

Cisco Nexus 1000V for Microsoft Hyper-V Release Notes

#### **Install and Upgrade**

Cisco Nexus 1000V for Microsoft Hyper-V Installation and Upgrade Guide

#### **Configuration Guides**

Cisco Nexus 1000V for Microsoft Hyper-V High Availability and Redundancy Configuration Guide

Cisco Nexus 1000V for Microsoft Hyper-V Interface Configuration Guide

Cisco Nexus 1000V for Microsoft Hyper-V Layer 2 Switching Configuration Guide

Cisco Nexus 1000V for Microsoft Hyper-V License Configuration Guide

Cisco Nexus 1000V for Microsoft Hyper-V Network Segmentation Manager Configuration Guide

Cisco Nexus 1000V for Microsoft Hyper-V Port Profile Configuration Guide

Cisco Nexus 1000V for Microsoft Hyper-V Quality of Service Configuration Guide

Cisco Nexus 1000V for Microsoft Hyper-V Security Configuration Guide

Cisco Nexus 1000V for Microsoft Hyper-V System Management Configuration Guide

Cisco Nexus 1000V for Microsoft Hyper-V Verified Scalability Guide

#### **Reference Guides**

Cisco Nexus 1000V for Microsoft Hyper-V Command Reference

#### **Troubleshooting and Alerts**

Cisco Nexus 1000V for Microsoft Hyper-V Troubleshooting Guide

# **Documentation Feedback**

To provide technical feedback on this document, or to report an error or omission, please send your comments to one of the following:

• nexus1k-docfeedback@cisco.com

We appreciate your feedback.

# **Obtaining Documentation and Submitting a Service Request**

For information on obtaining documentation, using the Cisco Bug Search Tool (BST), submitting a service request, and gathering additional information, see *What's New in Cisco Product Documentation*, at: http://www.cisco.com/en/US/docs/general/whatsnew/whatsnew.html.

Subscribe to *What's New in Cisco Product Documentation*, which lists all new and revised Cisco technical documentation, as an RSS feed and deliver content directly to your desktop using a reader application. The RSS feeds are a free service.

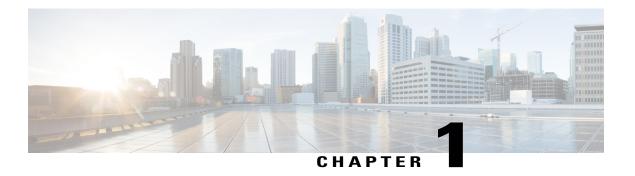

# **Overview**

This chapter contains the following sections:

- Information About Interfaces, page 1
- Simplifying the Interface Configuration with Port Profiles, page 2

# **Information About Interfaces**

### **Ethernet Interfaces**

All interfaces on the Cisco Nexus 1000V are Layer 2 Ethernet interfaces, which include access ports, trunk ports, private VLAN ports, and promiscuous ports.

#### **Access Ports**

An access port carries traffic for one VLAN. This type of port is a Layer 2 interface only.

#### **Private VLAN Ports**

Private VLANs (PVLANs) are used to segregate Layer 2 ISP traffic and convey it to a single router interface. PVLANs achieve device isolation by applying Layer 2 forwarding constraints that allow end devices to share the same IP subnet while being isolated by Layer 2. The use of larger subnets reduces address management overhead. Three separate port designations are used. Each has its own unique set of rules that regulate the ability of each connected endpoint to communicate with other connected endpoints within the same PVLAN domain.

For more information about PVLANs, see the Cisco Nexus 1000V for Microsoft Hyper-V Layer 2 Switching Configuration Guide.

#### **Promiscuous Ports**

A promiscuous port can talk to all other types of ports. A promiscuous port can talk to isolated ports as well as community ports, and those ports can also talk to promiscuous ports.

For more information about promiscuous ports, see the *Cisco Nexus 1000V for Microsoft Hyper-V Layer 2 Switching Configuration Guide*.

#### **Trunk Ports**

A trunk port carries traffic for two or more VLANs. This port type is a Layer 2 interface only.

### **Virtual Ethernet Interfaces**

Virtual Ethernet (vEthernet or vEth) interfaces are logical interfaces. Each vEthernet interface corresponds to a switch interface that is connected to a virtual port. The interface types are as follows:

- VM (interfaces connected to VM NICs)
- Service console
- Host NIC

vEthernet interfaces are created on the Cisco Nexus 1000V to represent virtual ports in use on the distributed virtual switch

### **Management Interface**

You can use the management Ethernet interface to connect the device to a network for remote management using a Telnet client, the Simple Network Management Protocol (SNMP), or other management agents.

### **Port Channel Interfaces**

A port channel is a logical interface that aggregates multiple physical interfaces. You can bundle up to eight individual links to physical ports into a port channel to improve bandwidth and redundancy. You can also use port channeling to load balance traffic across these channeled physical interfaces.

# Simplifying the Interface Configuration with Port Profiles

You can use a port profile to simplify the interface configuration. You can configure a port profile and then assign it to multiple interfaces to give them all the same configuration. Changes to the port profile are propagated to the configuration of any interface that is assigned to it.

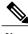

Note

We do not recommend that you override port profile configurations by making changes to the assigned interface configurations. You should make configuration changes to interfaces only to quickly test a change or to disable a port.

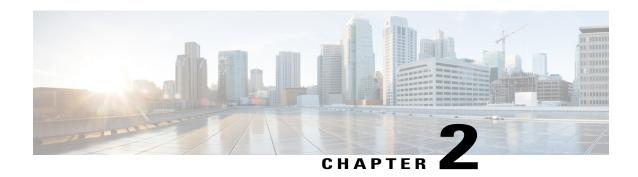

# **Configuring Interface Parameters**

This chapter contains the following sections:

- Information About the Basic Interface Parameters, page 3
- Guidelines and Limitations, page 4
- Configuring the Basic Interface Parameters, page 5
- Verifying the Basic Interface Parameters, page 12
- Feature History for Basic Interface Parameters, page 12

### Information About the Basic Interface Parameters

### **Description**

For the vEthernet, Ethernet, and management interfaces, you can configure the description parameter to provide a name for the interface. Using a unique name for each interface allows you to quickly identify the interface when you are looking at a listing of multiple interfaces.

By default, the description for vEthernet interfaces is automatically formatted to contain information about the connected device. The description for a virtual Network Interface Card (vNIC), for example, contains the VM name and network adapter number. You keep this default description or you can override it with a description of your choosing.

### **Speed and Duplex Modes**

The speed and duplex modes are interrelated for each Ethernet and management interface. By default, each interface autonegotiates its speed and duplex modes with the other interface, but you can change these settings. If you change the settings, be sure to use the same speed and duplex mode settings on both interfaces or use autonegotiation for at least one of the interfaces.

#### **Port MTU Size**

The maximum transmission unit (MTU) size specifies the maximum frame size that an Ethernet port can process. For transmissions to occur between two ports, you must configure the same MTU size for both ports. A port drops any frames that exceed its MTU size.

By default, the MTU size for each port is 1500 bytes, which is the IEEE 802.3 standard for Ethernet frames. Larger MTU sizes are possible for more efficient processing of data with less overhead. The larger frames, called jumbo frames, can be up to 9000 bytes in size, which is also the fixed system jumbo MTU size in the Cisco Nexus 1000V

#### **Administrative Status**

The administrative-status parameter determines whether an interface is up or down. When an interface is administratively down, it is disabled and unable to transmit data. When an interface is administratively up, it is enabled and able to transmit data.

### **Cisco Discovery Protocol**

The Cisco Discovery Protocol (CDP) is a Layer 2 protocol that enables two devices that run CDP to learn about each other. You can use CDP to troubleshoot the network by displaying information about the neighboring devices that are linked through each interface. By default, CDP is enabled.

### **Port Channel**

A port channel is an aggregation of multiple physical interfaces that comprise a logical interface. You can bundle up to eight individual interfaces into a port channel to provide increased bandwidth and redundancy. Port channeling also load balances traffic across these physical interfaces. The port channel stays operational if at least one physical interface within the port channel is operational.

Any configuration changes that you apply to the port channel are applied to each interface member of that port channel.

# **Guidelines and Limitations**

Interface parameters have the following configuration guidelines and limitations:

- You usually configure Ethernet port speed and duplex mode parameters to auto to allow negotiation of
  the speed and duplex modes between ports. If you decide to configure the port speed and duplex modes
  manually for these ports, consider the following:
  - If you set the Ethernet port speed to auto, the device automatically sets the duplex mode to auto.
  - If you enter the **no speed**, command the device automatically sets both the speed and duplex parameters to auto (the **no speed** command produces the same results as the **speed auto** command).

° If you configure an Ethernet port speed to a value other than auto (for example, 10, 100, or 1000 Mbps), you must configure the connecting port to match. Do not configure the connecting port to negotiate the speed.

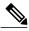

Note

The device cannot automatically negotiate the Ethernet port speed and duplex modes if the connecting port is configured to a value other than auto.

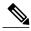

Note

Changing the Ethernet port speed and duplex mode configuration might shut down and reenable the interface.

- To specify an interface in the CLI, use the following guidelines:
  - For an Ethernet port, use the **ethernet** *slot/port* command, where *slot* is the module slot number and *port* is the port number.
  - For a vEthernet port, use the **vethernet** *number* command, where *number* is a number from 1 to 1048575.
  - A space is not required between the interface type and the slot/port or interface number. For example, for the Ethernet slot 4, port 5 interface, you can specify either the **ethernet 4/5** command or the **ethernet4/5** command.

# **Configuring the Basic Interface Parameters**

### **Specifying an Interface to Configure**

You can use this procedure to specify an interface to configure.

#### **Before You Begin**

You are logged in to the CLI in EXEC mode.

|        | Command or Action                            | Purpose                                                                                                    |
|--------|----------------------------------------------|----------------------------------------------------------------------------------------------------|
| Step 1 | switch# configure terminal                   | Enters global configuration mode.                                                                          |
| Step 2 | switch(config)# interface interface          | Enters interface configuration mode for the specified interface.                                           |
| Step 3 | switch( config-if)# show interface interface | (Optional) Displays the current configuration of interfaces. The interface argument is defined as follows: |

| Command or Action | Purpose                                                                                                    |
|-------------------|----------------------------------------------------------------------------------------------------|
|                   | • For an Ethernet port, use <b>ethernet</b> <i>slot/port</i> , where <i>slot</i> is the module slot number and <i>port</i> is the port number. |
|                   | • For the management interface, use <b>mgmt 0</b> or <b>mgmt0</b> .                                                                            |
|                   | • For a vEthernet port, use <b>vethernet</b> <i>number</i> , where <i>number</i> is a number from 1 to 1048575.                                |

```
switch# configure terminal
switch(config)# interface ethernet 2/1
switch(config-if)# show interface ethernet 2/1
switch(config-if)#
```

# **Configuring a Description**

You can use this procedure to add a description to av Ethernet, vEthernet, or management interface.

#### **Before You Begin**

- You are logged in to the CLI in EXEC mode.
- A description is case-sensitive and can be up to 80 alphanumeric characters in length.

|        | <b>Command or Action</b>                                 | Purpose                                                                                                    |
|--------|----------------------------------------------------------|----------------------------------------------------------------------------------------------------|
| Step 1 | switch# configure terminal                               | Enters global configuration mode.                                                                                                    |
| Step 2 | switch(config)# interface interface                      | Enters interface configuration mode for the specified interface.                                                                         |
| Step 3 | switch(config-if)# description string                    | Adds a description of up to 80 alphanumeric characters for the interface and saves it in the running configuration.                      |
| Step 4 | switch(config-if)# <b>show interface</b> interface       | (Optional) Displays the interface status, which includes the description.                                                                |
| Step 5 | switch(config-if)# copy<br>running-config startup-config | (Optional) Saves the change persistently through reboots and restarts by copying the running configuration to the startup configuration. |

The following example shows how to set the interface description to Ethernet port 24 on module 3:

```
switch# configure terminal
switch(config)# interface ethernet 3/24
switch(config-if)# description Ethernet port 24 on module 3
switch(config-if)#
```

# **Configuring the Interface Speed and Duplex Modes**

You can use this procedure to configure the interface speed and duplex modes.

#### **Before You Begin**

- You are logged in to the CLI in EXEC mode.
- The interface speed and duplex modes are interrelated, so you should configure both at the same time. To see the speeds and duplex modes that you can configure together for Ethernet and management interfaces, see Speed and Duplex Modes, on page 3.

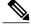

Note

Check underlying NIC hardware capability before setting speed and duplex modes.

• Make sure that the remote port has a speed setting that supports your changes for the local port. If you want to set the local port to use a specific speed, you must set the remote port for the same speed or set the local port to autonegotiate the speed.

|        | Command or Action                                                                         | Purpose                                                                                                    |
|--------|-------------------------------------------------------------------------------------------|----------------------------------------------------------------------------------------------------|
| Step 1 | switch# configure terminal                                                                | Enters global configuration mode.                                                                                                    |
| Step 2 | switch(config-if)# speed {{10   100   1000   {auto [10 100   [1000]]}}}   {10000   auto}} | <ul> <li>For Ethernet ports on the 48-port 10/100/1000 modules, sets the speed at 10 Mbps, 100 Mbps, or 1000 Mbps, or sets the port to auto negotiate its speed with the other 10/100/1000 port on the same link.</li> <li>For Ethernet ports on the 32-port 10-Gigabit Ethernet modules, sets the speed at 10,000 Mbps (10 Gbps) or sets the port to autonegotiate its speed with the other 10-Gigabit Ethernet port on the link.</li> <li>For management interfaces, sets the speed as 1000 Mbps or sets the port to autonegotiate its speed.</li> </ul> |
| Step 3 | switch(config-if)# duplex {full   half   auto}                                            | Specifies the duplex mode as full, half, or autonegotiate.                                                                                                    |
| Step 4 | switch(config-if)# <b>show interface</b> interface                                        | (Optional) (Optional) Displays the interface configuration.                                                                                                    |

|        | Command or Action                                        | Purpose                                                                                                    |
|--------|----------------------------------------------------------|----------------------------------------------------------------------------------------------------|
| Step 5 | switch(config-if)# copy<br>running-config startup-config | (Optional) Saves the change persistently through reboots and restarts by copying the running configuration to the startup configuration. |

The following example shows how to set the interface description to Ethernet port 24 on module 3:

```
switch# configure terminal
switch(config)# interface ethernet 2/1
switch(config-if)# speed 1000
switch(config-if)# duplex full
switch(config-if)# show interface mgmt0
switch(config-if)#
```

### **Configuring the MTU Size for an Ethernet Interface**

You can use this procedure to configure the size of the maximum transmission unit (MTU) for a Layer 2 Ethernet interface.

#### **Before You Begin**

- You are logged in to the CLI in EXEC mode.
- You can specify an MTU size between 1500 and 9000 bytes for an Ethernet interface.
- Make sure the MTU value you set is supported by the VEM physical NIC. See your Microsoft documentation for more information about supported MTU for physical NICs.

|        | Command or Action                                        | Purpose                                                                                                    |
|--------|----------------------------------------------------------|----------------------------------------------------------------------------------------------------|
| Step 1 | switch# configure terminal                               | Enters global configuration mode.                                                                                                    |
| Step 2 | switch(config)# interface ethernet slot/port             | Specifies an Ethernet interface to configure, and enters interface configuration mode.                                                   |
| Step 3 | switch(config-if)# <b>mtu</b> size                       | Specifies an MTU size between 1500 (the default) and 9000 bytes.                                                                         |
| Step 4 | switch( config-if)# show interface ethernet slot/port    | (Optional) Displays the interface status, which includes the MTU size. The interface argument is defined as follows:                     |
| Step 5 | switch(config-if)# copy<br>running-config startup-config | (Optional) Saves the change persistently through reboots and restarts by copying the running configuration to the startup configuration. |

The following example shows how to configure the Ethernet interface 3/1 with the default MTU size of 1500 bytes:

```
switch# configure terminal
switch# interface ethernet 3/1
switch(config-if)# mtu 1500
switch(config-if)#
```

# **Shutting Down and Activating an Interface**

You can use this procedure to shut down and restart Ethernet or management interfaces.

#### **Before You Begin**

- You are logged in to the CLI in EXEC mode.
- When you shut down an interface, it becomes disabled and the output of monitoring commands show it as being down.
- To activate an interface that has been shut down, you must restart the device.

|        | Command or Action                            | Purpose                                                                                                    |
|--------|----------------------------------------------|----------------------------------------------------------------------------------------------------|
| Step 1 | switch# configure terminal                   | Enters global configuration mode.                                                                                                    |
| Step 2 | switch(config)# interface interface          | Specifies an Ethernet interface to configure, and enters interface configuration mode.                                                                                                    |
| Step 3 | switch(config-if)# shutdown                  | Disables the interface in the running configuration .                                                                                                    |
| Step 4 | switch( config-if)# show interface interface | (Optional) Displays the interface status, which includes the administrative status.                                                                                                    |
| Step 5 | switch(config-if)# no shutdown               | Reenables the interface in the running configuration .                                                                                                    |
| Step 6 | switch( config-if)# show interface interface | <ul> <li>(Optional) Displays the interface status, which includes the administrative status. <ul> <li>For an Ethernet port, use ethernet slot/port, where slot is the module slot number and port is the port number.</li> <li>For the management interface, use mgmt 0 or mgmt0.</li> </ul> </li></ul> |

|        | Command or Action                                        | Purpose                                                                                                    |
|--------|----------------------------------------------------------|----------------------------------------------------------------------------------------------------|
| Step 7 | switch(config-if)# copy<br>running-config startup-config | (Optional) Saves the change persistently through reboots and restarts by copying the running configuration to the startup configuration. |

The following example shows how to configure the Ethernet interface 3/1 with the default MTU size of 1500 bytes:

```
switch# configure terminal
switch(config)# interface ethernet 3/1
switch(config-if)# shutdown
switch(config-if)# no shutdown
switch(config-if)#
```

# **Enabling or Disabling CDP**

You can use this procedure to enable or disable the Cisco Discovery Protocol (CDP) for Ethernet and management interfaces.

#### **Before You Begin**

- You are logged in to the CLI in EXEC mode.
- Make sure that CDP is enabled at both ends of the link.

|        | <b>Command or Action</b>                    | Purpose                                                                                                    |
|--------|---------------------------------------------|----------------------------------------------------------------------------------------------------|
| Step 1 | switch# configure terminal                  | Enters global configuration mode.                                                                                                    |
| Step 2 | switch(config)# interface interface         | Specifies the interface that you are configuring. The <i>interface</i> argument is defined as follows:  • For an Ethernet port, use <b>ethernet</b> <i>slot/port</i> , where <i>slot</i> is                                               |
|        |                                             | <ul> <li>• For the management interface, use mgmt 0 or mgmt0.</li> </ul>                                                                                                    |
| Step 3 | switch(config-if)# [no] cdp<br>enable       | Enables or disables CDP for the interface in the running configuration. To work, this parameter must be enabled for both interfaces on the same link. As soon as you disable CDP for one of two interfaces, CDP is disabled for the link. |
| Step 4 | switch(config-if)# show interface interface | (Optional) Displays the CDP status for the interface in the running configuration. The <i>interface</i> argument is defined as follows:                                                                                                   |
|        |                                             | • For an Ethernet port, use <b>ethernet</b> <i>slot/port</i> , where <i>slot</i> is the module slot number and <i>port</i> is the port number.                                                                                            |

|        | Command or Action                                           | Purpose                                                                                                    |
|--------|-------------------------------------------------------------|----------------------------------------------------------------------------------------------------|
|        |                                                             | • For the management interface, use <b>mgmt 0</b> or <b>mgmt0</b> .                                                                      |
| Step 5 | switch(config-if)# copy<br>running-config<br>startup-config | (Optional) Saves the change persistently through reboots and restarts by copying the running configuration to the startup configuration. |

The following example shows how to enable CDP for Ethernet port 3/1:

```
switch# configure terminal
switch(config) # interface ethernet 3/1
switch(config-if) # cdp enable
switch(config-if) #
The following example shows how to disable CDP for Ethernet port 3/1:
n1000v# configure terminal
switch(config) # interface ethernet 3/1
switch(config-if) # no cdp enable
switch(config-if) #
```

# **Clearing the Interface Counters**

You can use this procedure to clear the Ethernet, vEthernet, and management interface counters.

#### **Before You Begin**

You are logged in to the CLI in EXEC mode, configuration mode, or interface configuration mode.

|        | Command or Action                | Purpose                                                                                             |
|--------|----------------------------------|----------------------------------------------------------------------------------------------------|
| Step 1 | switch# clear counters interface | Clears the counters for the specified interface:                                                    |
|        |                                  | • ethernet slot/port                                                                                |
|        |                                  | • vethernet number                                                                                  |
|        |                                  | • mgmt 0 or mgmt0                                                                                   |
| Step 2 | switch# show interface interface | (Optional) Displays the interface status, which includes the counters, for the specified interface: |
|        |                                  | • ethernet slot/port • vethernet number                                                             |
|        |                                  | • mgmt 0 or mgmt0                                                                                   |

The following example shows how to clear and reset the counters on Ethernet port 5/5:

switch# clear counters ethernet 5/5
switch#

# **Verifying the Basic Interface Parameters**

Use one of the following commands to verify the configuration:

| Command                   | Purpose                                                  |
|---------------------------|----------------------------------------------------------|
| show cdp                  | Displays the CDP status.                                 |
| show interface interface  | Displays the configured states of one or all interfaces. |
| show interface brief      | Displays a table of interface states.                    |
| show interface switchport | Displays the status of Layer 2 ports.                    |

# **Feature History for Basic Interface Parameters**

| Feature Name               | Releases       | Feature Information          |
|----------------------------|----------------|------------------------------|
| Basic interface parameters | 5.2(1)SM1(5.1) | This feature was introduced. |

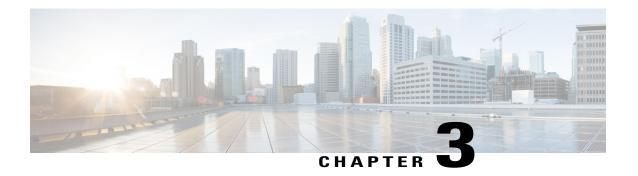

# **Configuring Layer 2 Interfaces**

This chapter contains the following sections:

- Information About Access and Trunk Interfaces, page 13
- Prerequisites for VLAN Trunking, page 15
- Guidelines and Limitations, page 15
- Default Settings, page 16
- Configuring Access and Trunk Interfaces, page 16
- Verifying the Interface Configuration, page 21
- Monitoring the Interface Configuration, page 22
- Configuration Examples for Access and Trunk Port Mode, page 22
- Feature History for Layer 2 Interface Parameters, page 23

### Information About Access and Trunk Interfaces

This section describes how to configure Layer 2 switching ports as access or trunk ports.

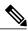

Note

For information about configuring a Switched Port Analyzer (SPAN) destination interface, see the *Cisco Nexus 1000V for Microsoft Hyper-V System Management Configuration Guide* 

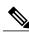

Note

For information about VLANs, MAC address tables, and private VLANs, see the *Cisco Nexus 1000V for Microsoft Hyper-V Layer 2 Switching Configuration Guide*.

### **Access and Trunk Interfaces**

A Layer 2 port can be configured as an access or a trunk port as follows:

- An access port can have only one VLAN configured on that port; it can carry traffic for only one VLAN.
- A trunk port can have two or more VLANs configured on that port; it can carry traffic for several VLANs simultaneously.

By default, all ports on the Cisco Nexus 1000V are Layer 2 ports. You can change the default port mode (access or trunk). See the *Cisco Nexus 1000V for Microsoft Hyper-V Installation and Upgrade Guide* for information about setting the default port mode. The following figure shows how you can use trunk ports in the network. The trunk port carries traffic for two or more VLANs.

Figure 1: Trunk and Access Ports and VLAN Traffic

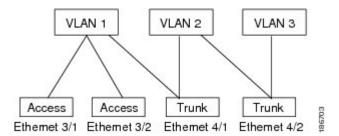

In order to correctly deliver the traffic on a trunk port with several VLANs, the device uses the IEEE 802.1Q encapsulation, or tagging, method.

To optimize the performance on access ports, you can configure the port as a host port. Once the port is configured as a host port, it is automatically set as an access port and channel grouping is disabled. Use the host designation to decrease the time that it takes the designated port to begin to forward packets.

If an access port receives a packet with an 802.1Q tag in the header other than the access VLAN value, that port drops the packet without learning its MAC source address.

A Layer 2 interface can function as either an access port or a trunk port; it cannot function as both port types simultaneously.

# **IEEE 802.10 Encapsulation**

A trunk is a point-to-point link between the switch and another networking device. Trunks carry the traffic of multiple VLANs over a single link and allow you to extend VLANs across an entire network.

To correctly deliver the traffic on a trunk port with several VLANs, the device uses the IEEE 802.1Q encapsulation, or tagging, method that uses a tag that is inserted into the frame header (see the following figures). This tag carries information about the specific VLAN to which the frame and packet belong. This method allows packets that are encapsulated for several different VLANs to traverse the same port and maintain

traffic separation between the VLANs. Also, the encapsulated VLAN tag allows the trunk to move traffic end to end through the network on the same VLAN.

Figure 2: Header Without 802.10 Tag

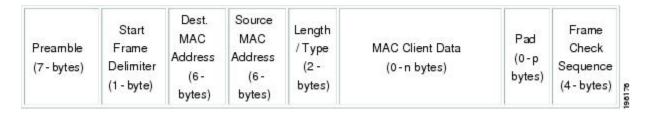

#### Figure 3: Header With 802.10 Tag

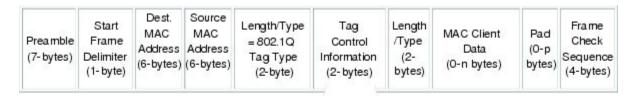

3 bits = User Priority field

1 bit = Canonical Format Identifier (CFI)

12 bits - VLAN Identifier (VLAN ID)

### **High Availability**

The software supports high availability for Layer 2 ports.

# **Prerequisites for VLAN Trunking**

VLAN trunking has the following prerequisite:

You are logged into the CLI.

### **Guidelines and Limitations**

VLAN trunking has the following configuration guidelines and limitations:

- Do not connect devices with access links because access links may partition a VLAN.
- When connecting Cisco switches through an 802.1Q trunk, make sure that the native VLAN for an 802.1Q trunk is the same on both ends of the trunk link. If the native VLAN on one end of the trunk is different from the native VLAN on the other end, spanning tree loops might result.
- You can group trunk ports into port channel groups, but all trunks in the group must have the same configuration. When a group is first created, all ports follow the parameters set for the first port to be

added to the group. If you change the configuration of one of these parameters, the device propagates that setting to all ports in the group, such as the allowed VLANs and the trunk status. For example, if one port in a port group ceases to be a trunk, all ports cease to be trunks.

- If you try to enable 802.1X on a trunk port, an error message appears, and 802.1X is not enabled.
- If you try to change the mode of an 802.1X-enabled port to trunk, the port mode is not changed.

# **Default Settings**

Table 1: Default Settings for Access and Trunk Interfaces

| Parameters             | Default                 |
|------------------------|-------------------------|
| Switchport mode        | Access                  |
| Allowed VLANs          | 1 to 3967, 4048 to 4094 |
| Access VLAN ID         | VLAN1                   |
| Native VLAN ID         | VLAN1                   |
| Native VLAN ID tagging | Disabled                |
| Administrative state   | Shut                    |

# **Configuring Access and Trunk Interfaces**

### **Configuring a LAN Interface as a Layer 2 Access Port**

You can use this procedure to configure a Layer 2 port as an access port.

#### **Before You Begin**

- The interface can be either Ethernet or vEthernet.
- An access port transmits packets on only one, untagged VLAN. You specify which VLAN traffic that
  the interface carries, which becomes the access VLAN. If you do not specify a VLAN for an access
  port, that interface carries traffic only on the default VLAN. The default VLAN is VLAN1.
- The VLAN must exist before you can specify that VLAN as an access VLAN. The system shuts down an access port that is assigned to an access VLAN that does not exist.
- Be aware that the Cisco Nexus 1000V commands may differ from the Cisco IOS commands.

|        | <b>Command or Action</b>                                 | Purpose                                                                                                    |
|--------|----------------------------------------------------------|----------------------------------------------------------------------------------------------------|
| Step 1 | switch# configure terminal                               | Enters global configuration mode.                                                                                                    |
| Step 2 | switch(config)# interface interface                      | Specifies the interface that you are configuring and places you in interface configuration mode.                                                                                                    |
|        |                                                          | • For an Ethernet port, use <b>ethernet</b> <i>slot/port</i> , where <i>slot</i> is the module slot number and <i>port</i> is the port number.                                                                                                    |
|        |                                                          | • For a vEthernet port, use <b>vethernet</b> <i>interface-number</i> , where <i>interface-number</i> is a number from 1 to 1048575.                                                                                                    |
| Step 3 | switch(config-if)# switchport<br>mode access             | Sets the interface as a nontrunking nontagged, single-VLAN Layer 2 interface in the running configuration.                                                                                                    |
| Step 4 | switch(config-if)# switchport<br>mode access vlan-id     | (Optional) Specifies the VLAN for which this access port will carry traffic and saves the change in the running configuration. If you do not enter this command, the access port carries traffic on VLAN1 only; use this command to change the VLAN for which the access port carries traffic. |
| Step 5 | switch(config-if)# show interface interface              | (Optional) Displays the interface status and information.                                                                                                    |
| Step 6 | switch(config-if)# copy<br>running-config startup-config | (Optional) Saves the change persistently through reboots and restarts by copying the running configuration to the startup configuration.                                                                                                    |

The following example shows how to set Ethernet 3/1 as a Layer 2 access port that carries traffic for VLAN 5 only:

```
switch# configure terminal
switch(config)# interface ethernet 3/1
switch(config-if)# switchport mode access
switch(config-if)# switchport access vlan 5
switch(config-if)#
```

# **Configuring Trunk Ports**

You can use this procedure to configure a Layer 2 port as a trunk port.

#### **Before You Begin**

- Before you configure a trunk port, ensure that you are configuring a Layer 2 interface.
- You must use only an Ethernet interface.
- A trunk port transmits untagged packets for one VLAN plus encapsulated, tagged, packets for multiple VLANs.

- The device supports 802.1Q encapsulation only.
- Be aware that the Cisco Nexus 1000V commands may differ from the Cisco IOS commands.

|        | Command or Action                                        | Purpose                                                                                                    |
|--------|----------------------------------------------------------|----------------------------------------------------------------------------------------------------|
| Step 1 | switch# configure terminal                               | Enters global configuration mode.                                                                                                    |
| Step 2 | switch(config)# interface interface                      | Specifies the interface that you are configuring and places you in the interface configuration mode.  • For an Ethernet port, use <b>ethernet</b> <i>slot/port</i> , where <i>slot</i> is the module slot number and <i>port</i> is the port number.                                                                                                    |
| Step 3 | switch(config-if)# switchport<br>mode trunk              | Sets the interface as a Layer 2 trunk port in the running configuration. A trunk port can carry traffic in one or more VLANs on the same physical link (VLANs are based on the trunk-allowed VLANs list). By default, a trunk interface can carry traffic for all VLANs. To specify that only certain VLANs are allowed on the specified trunk, use the <b>switchport trunk allowed vlan</b> command. |
| Step 4 | switch(config-if)# show interfaceinterface               | (Optional) Displays the interface status and information.                                                                                                    |
| Step 5 | switch(config-if)# copy<br>running-config startup-config | (Optional) Saves the change persistently through reboots and restarts by copying the running configuration to the startup configuration.                                                                                                    |

The following example shows how to set Ethernet 3/1 as a Layer 2 trunk port:

```
switch# configure terminal
switch(config)# interface ethernet 3/1
switch(config-if)# switchport mode trunk
switch(config-if)#
```

### **Configuring the Native VLAN for 802.10 Trunking Ports**

You can use this procedure to configure the native VLAN for 802.1Q trunk ports. If you do not configure this parameter, the trunk port uses the default VLAN as the native VLAN ID.

#### **Before You Begin**

Be aware that the Cisco Nexus 1000V commands may differ from the Cisco IOS commands.

|        | <b>Command or Action</b>                                  | Purpose                                                                                                    |
|--------|-----------------------------------------------------------|----------------------------------------------------------------------------------------------------|
| Step 1 | switch# configure terminal                                | Enters global configuration mode.                                                                                                    |
| Step 2 | switch(config)# interface interface                       | Specifies the interface that you are configuring and places you in interface configuration mode.  • For an Ethernet port, use <b>ethernet</b> <i>slot/port</i> , where <i>slot</i>       |
|        |                                                           | is the module slot number and <i>port</i> is the port number.                                                                                                    |
|        |                                                           | • For a vEthernet port, use <b>vethernet</b> <i>interface-number</i> , where <i>interface-number</i> is a number from 1 to 1048575.                                                      |
| Step 3 | switch#(config-if) switchport<br>trunk native vlanvlan-id | Designates the native VLAN for the 802.1Q trunk in the running configuration. Valid values are from 1 to 4094, except those VLANs reserved for internal use. The default value is VLAN1. |
| Step 4 | switch#(config-if) show vlan                              | (Optional) Displays the status and information of VLANs.                                                                                                    |
| Step 5 | switch(config-if)# copy<br>running-config startup-config  | (Optional) Saves the change persistently through reboots and restarts by copying the running configuration to the startup configuration.                                                 |

The following example shows how to set the native VLAN for the Ethernet 3/1, Layer 2 trunk port to VLAN 5:

```
n1000v# configure terminal
switch(config) # interface ethernet 3/1
switch(config-if) # switchport trunk native vlan 5
switch(config-if) #
```

# **Configuring the Allowed VLANs for Trunking Ports**

You can specify the IDs for the VLANs that are allowed on the specific trunk port.

#### **Before You Begin**

- Before you configure the allowed VLANs for the specified trunk ports, ensure that you are configuring the correct interfaces and that the interfaces are trunks.
- Be aware that the Cisco Nexus 1000V commands may differ from the Cisco IOS commands.

|        | Command or Action                                                                                                    | Purpose                                                                                                    |  |
|--------|----------------------------------------------------------------------------------------------------|----------------------------------------------------------------------------------------------------|--|
| Step 1 | switch# configure terminal                                                                                                 | Enters global configuration mode.                                                                                                    |  |
| Step 2 | switch(config)# interface interface                                                                                        | Specifies the interface that you are configuring and places you in interface configuration mode.                                                                                                    |  |
|        |                                                                                                    | • For an Ethernet port, use <b>ethernet</b> <i>slot/port</i> , where <i>slot</i> is the module slot number and <i>port</i> is the port number.                                                                                                    |  |
|        |                                                                                                    | • For a vEthernet port, use <b>vethernet</b> <i>interface-number</i> , where <i>interface-number</i> is a number from 1 to 1048575.                                                                                                    |  |
| Step 3 | switch(config-if)# switchport<br>trunk allowed vlan {vlan-list<br>all   none [add  except   none  <br>remove {vlan-list}]} | Sets the allowed VLANs for the trunk interface in the running configuration. The default is to allow all VLANs on the trunk interface. The range is from 1 to 3967 and 4048 to 4094. VLANs 3968 to 4047 are the default VLANs reserved for internal use by default; this group of VLANs is configurable. By default, all VLANs are allowed on all trunk interfaces. |  |
|        |                                                                                                    | Note You cannot add internally allocated VLANs as allowed VLANs on trunk ports. The system returns a message if you attempt to list an internally allocated VLAn as an allowed VLAN.                                                                                                    |  |
| Step 4 | switch(config-if)# show vlan                                                                                               | (Optional) Displays the status and information of VLANs.                                                                                                    |  |
| Step 5 | switch(config-if)# copy<br>running-config startup-config                                                                   | (Optional) Saves the change persistently through reboots and restarts by copying the running configuration to the startup configuration.                                                                                                    |  |

The following example shows how to add VLANs 15 to 20 to the list of allowed VLANs on the Ethernet 3/1, Layer 2 trunk port:

```
swtich# configure terminal
switch(config)# interface ethernet 3/1
switch(config-if)# switchport trunk allowed vlan 15-20
switch(config-if)#
```

# **Configuring the Device to Tag Native VLAN Traffic**

When working with 802.1Q trunked interfaces, you can maintain the tagging for all packets that enter with a tag that matches the native VLAN ID. Untagged traffic is dropped (you will still carry control traffic on that interface).

#### **Before You Begin**

• The vlan dot1q tag native global command changes the behavior of all native VLAN ID interfaces on all trunks on the device.

- This feature applies to the entire device; you cannot apply it to selected VLANs on a device.
- Be aware that the Cisco Nexus 1000V commands may differ from the Cisco IOS commands.

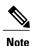

If you enable 802.1Q tagging on one device and disable it on another device, all traffic is dropped on the device with this feature disabled. You must configure this feature identically on each device.

#### **Procedure**

|        | Command or Action                                        | Purpose                                                                                                    |
|--------|----------------------------------------------------------|----------------------------------------------------------------------------------------------------|
| Step 1 | switch# configure terminal                               | Enters global configuration mode.                                                                                                    |
| Step 2 | switch#(config) vlan dot1q tag<br>native                 | Modifies the behavior of a 802.1Q trunked native VLAN ID interface in the running configuration. The interface maintains the taggings for all packets that enter with a tag that matches the value of the native VLAN ID and drops all untagged traffic. The control traffic is still carried on the native VLAN. The default is disabled. |
| Step 3 | switch(config-if)# show vlan                             | (Optional) Displays the status and information of VLANs.                                                                                                    |
| Step 4 | switch(config-if)# copy<br>running-config startup-config | (Optional) Saves the change persistently through reboots and restarts by copying the running configuration to the startup configuration.                                                                                                    |

The following example shows how to change the behavior of the native VLAN on an 802.1Q trunked interface to maintain the tagged packets and drop all untagged traffic (except control traffic):

```
n1000v# configure terminal
switch(config)# vlan dotlq tag native
switch(config-if)#
```

# **Verifying the Interface Configuration**

Use one of the following commands to verify the access and trunk interface configuration information:

| Command                                                                                                    | Purpose                                                   |
|----------------------------------------------------------------------------------------------------|-----------------------------------------------------------|
| show interface ethernet slot/port [ brief   capabilities   counters   mac-address   status   switchport   trunk] | Displays the interface configuration.                     |
| show interface ethernet slot/port counters [ brief   detailed   errors   snmp   storm-control   trunk]           | Displays the counters for a specified Ethernet interface. |

| Command                                                                  | Purpose                                                                                             |
|--------------------------------------------------------------------------|----------------------------------------------------------------------------------------------------|
| show interface ethernet slot/port status [err-disable]                   | Displays the status for a specified Ethernet interface.                                             |
| show interface brief                                                     | Displays interface configuration information, including the mode.                                   |
| show interface switchport                                                | Displays information, including access and trunk interface, information for all Layer 2 interfaces. |
| <b>show interface trunk [module</b> module-number   <b>vlan</b> vlan-id] | Displays trunk configuration information.                                                           |
| show interface capabilities                                              | Displays information on the capabilities of the interfaces.                                         |
| show running-config interface ethernet slot/port                         | Displays configuration information about the specified interface.                                   |

# **Monitoring the Interface Configuration**

Use one of the following commands to display access and trunk interface configuration information:

| Command                                         | Purpose                                                                                     |
|-------------------------------------------------|---------------------------------------------------------------------------------------------|
| clear counters [ interface ]                    | Clears the counters.                                                                        |
| show interface counters [ module module ]       | Displays input and output octets unicast packets, multicast packets, and broadcast packets. |
| show interface counters detailed [ all ]        | Displays input packets, bytes, and multicast as well as output packets and bytes.           |
| show interface counters errors [ module module] | Displays information on the number of error packets.                                        |

# **Configuration Examples for Access and Trunk Port Mode**

The following example shows how to configure a Layer 2 access interface and assign the access VLAN for that interface:

```
switch# configure terminal
switch(config) # interface ethernet 2/30
switch(config-if) # switchport
switch(config-if) # switchport mode access
switch(config-if) # switchport access vlan 5
switch(config-if) #
```

The following example shows how to configure a Layer 2 trunk interface, assign the native VLAN and the allowed VLANs, and configure the device to tag the native VLAN traffic on the trunk interface:

```
switch# configure terminal
switch(config)# interface ethernet 2/35
switch(config-if)# switchport
switch(config-if)# switchport mode trunk
switch(config-if)# switchport trunk native vlan 10
switch(config-if)# witchport trunk allowed vlan 5, 10
switch(config-if)# exit
switch(config-if)#
```

# **Feature History for Layer 2 Interface Parameters**

| Feature Name                 | Releases       | Feature Information         |
|------------------------------|----------------|-----------------------------|
| Layer 2 interface parameters | 5.2(1)SM1(5.1) | This feature was introduced |

Feature History for Layer 2 Interface Parameters

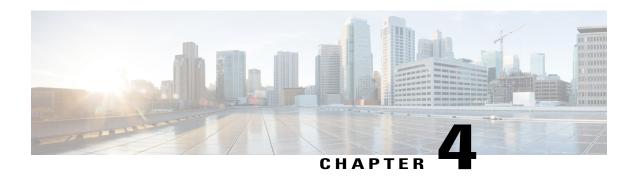

# **Configuring Virtual Ethernet Interfaces**

This chapter contains the following sections:

- Information About vEthernet Interfaces, page 25
- Guidelines and Limitations, page 26
- Default Settings, page 26
- Configuring vEthernet Properties, page 26
- Verifying the vEthernet Interface Configuration, page 30
- Monitoring the vEthernet Interface Configuration, page 32
- Configuration Examples for vEthernet Interfaces, page 33
- Feature History for vEthernet Interfaces, page 33

# **Information About vEthernet Interfaces**

Virtual Ethernet (vEthernet or vEth) interfaces are logical interfaces. Each vEthernet interface corresponds to a switch interface that is connected to a virtual port. The interface types are as follows:

- VM (interfaces connected to VM NICs)
- Virtual Network Adapter

vEthernet interfaces are created on the Cisco Nexus 1000V to represent virtual ports in use on the distributed virtual switch.

vEthernet interfaces are mapped to connected ports by MAC address as well as DVPort number. When a server administrator changes the port profile assignment on a vNIC or hypervisor port, the same vEthernet interface is reused.

When bringing up a vEthernet interface where a change in the port profile assignment is detected, the Virtual Supervisor Module (VSM) automatically purges any manual configuration present on the interface. You can use the following command to prevent purging of the manual configuration:

no svs veth auto-config-purge

# **Guidelines and Limitations**

vEthernet interface configuration has the following configuration guideline and limitation:

MTU cannot be configured on a vEthernet interface.

# **Default Settings**

Table 2: Default Settings for vEthernet Interface

| Parameters                                                      | Default   |
|-----------------------------------------------------------------|-----------|
| Switchport mode                                                 | Access    |
| Allowed VLANs                                                   | 1 to 4094 |
| Access VLAN ID                                                  | VLAN1     |
| Native VLAN ID                                                  | VLAN1     |
| Native VLAN ID tagging                                          | Disabled  |
| Administrative state                                            | Shut      |
| Automatic deletion of vEthernet interfaces                      | Enabled   |
| Automatic purge of manual configuration on vEthernet interfaces | Enabled   |
| Automatic creation of vEthernet interfaces                      | Enabled   |

# **Configuring vEthernet Properties**

# **Configuring Global vEthernet Properties**

You can use this procedure to enable or disable the following automatic controls for vEthernet interfaces:

- Deleting unused vEthernet interfaces
- Purging of manual vEthernet configurations
- Creating vEthernet interfaces

#### **Before You Begin**

You are logged in to the CLI in EXEC mode.

|                                                   | Command or Action                                               | Purpose                                                                                                    |  |  |
|---------------------------------------------------|-----------------------------------------------------------------|----------------------------------------------------------------------------------------------------|--|--|
| Step 1                                            | switch# configure terminal                                      | Enters global configuration mode.                                                                                                    |  |  |
| Step 2                                            | switch(config)# [no] svs veth<br>auto-delete                    | (Optional) Enables the VSM to automatically delete DVPorts no longer used by a vNIC or hypervisor port.                                                                             |  |  |
|                                                   |                                                                 | The default setting is enabled                                                                                                    |  |  |
|                                                   |                                                                 | The no form of this command prevents the VSM from deleting unused DVPorts.                                                                                                    |  |  |
| Step 3 switch(config)# [no] svs auto-config-purge |                                                                 | (Optional) Enables the VSM to remove all manual configuration on a vEthernet interface when the system administrator changes a por profile on the interface.                        |  |  |
|                                                   |                                                                 | The default setting is enabled                                                                                                    |  |  |
|                                                   |                                                                 | The no form of this command prevents the manual configuration from being deleted in this situation.                                                                                 |  |  |
|                                                   |                                                                 | <b>Note</b> Port profiles with ephemeral bindings are purged regardless of this setting.                                                                                            |  |  |
| Step 4                                            | switch(config)# [no] svs veth<br>auto-setup                     | (Optional) Enables the VSM to automatically create a vEthernet interface when a new port is activated on a host.                                                                    |  |  |
|                                                   |                                                                 | The no form of this command disables the automatic creation ov<br>Ethernet interfaces in this situation.                                                                            |  |  |
|                                                   |                                                                 | Note You can use no form of the command to temporary block automatic creation of vEthernet interfaces.                                                                              |  |  |
| Step 5                                            | switch(config)# show<br>running-config all   grep<br>"svs-veth" | (Optional) Displays the default global vEthernet settings that are in effect on the VSM for verification. If a setting is disabled, it does not display in the show command output. |  |  |
| Step 6                                            | switch(config)# copy<br>running-config<br>startup-config        | (Optional) Saves the change persistently through reboots and restarts by copying the running configuration to the startup configuration.                                            |  |  |

```
switch# configure terminal
switch(config)# svs veth auto-delete
switch(config)# svs veth auto-config-purge
switch(config)# svs veth auto-setup
switch(config)# show running-config all | grep "svs veth"
svs veth auto-setup
svs veth auto-delete
svs veth auto-config-purge
switch(config-if)#
```

# **Configuring a vEthernet Access Interface**

You can use this procedure to configure a vEthernet interface for use as an access interface.

#### **Before You Begin**

- You are logged in to the CLI in EXEC mode.
- If you do not add a description to the vEthernet interface, then the following descriptions is added at attach time. If you add a description and then remove it using the **no description** command, then the following descriptions is added to the interface:

For a VM—VM-Name, Network Adapter number

|        | Command or Action                                            | Purpose                                                                                                    |  |
|--------|--------------------------------------------------------------|----------------------------------------------------------------------------------------------------|--|
| Step 1 | switch# configure terminal                                   | Enters global configuration mode.                                                                                                    |  |
| Step 2 | switch(config)# interface vethernet interface-number         | (Optional) Enters the interface configuration mode for the specifie vEthernet interface (from 1 to 1048575).                                             |  |
| Step 3 | switch(config-if)# description string                        | (Optional) Adds a description of up to 80 alphanumeric character to the interface in the running configuration.                                          |  |
|        |                                                              | Note If you do not add a description, the default description is added.  Note You do not need to use quotations around descriptions that include spaces. |  |
| Step 4 | switch(config-if)# switchport access vlan vlanid             | Configures the vEthernet interface as an access interface and specifies the VLAN ID (1 to 4094) in the running configuration.                            |  |
| Step 5 | switch(config-if)# switchport mode access                    | Configures the vEthernet interface for use as an access interface in the running configuration.                                                          |  |
| Step 6 | switch(config-if)# show interface vethernet interface-number | (Optional) Displays the specified interface for verification.                                                                                            |  |
| Step 7 | switch(config-if)# copy<br>running-config startup-config     | (Optional) Saves the change persistently through reboots and restarts by copying the running configuration to the startup configuration.                 |  |

```
switch# configure terminal
switch(config) # interface vethernet 100
switch(config-if) # description accessvlan
switch(config-if) # switchport access vlan 5
switch(config-if) # switchport mode access
```

switch(config-if)# show interface vethernet1
switch(config-if)#

# **Configuring a Private VLAN on a vEthernet Interface**

You can use this procedure to configure a private VLAN (PVLAN) on a vEthernet interface.

#### **Before You Begin**

You are logged in to the CLI in EXEC mode.

#### **Procedure**

|                                             | Command or Action                                                                | Purpose                                                                                                    |  |
|---------------------------------------------|----------------------------------------------------------------------------------|----------------------------------------------------------------------------------------------------|--|
| Step 1                                      | switch# configure terminal                                                       | Enters global configuration mode.                                                                                                    |  |
| Step 2                                      | switch(config)# interface vethernet interface-number                             | Enters the interface configuration mode for the specified vEthernet interface (from 1 to 1048575).                                                       |  |
| Step 3 switch(config-if)# description strin |                                                                                  | (Optional) Adds a description of up to 80 alphanumeric characters to the interface in the running configuration.                                         |  |
|                                             |                                                                                  | Note If you do not add a description, the default description is added.  Note You do not need to use quotations around descriptions that include spaces. |  |
| Step 4                                      | switch(config-if)# switchport mode<br>private-vlan host                          | Configures the vEthernet interface for a PVLAN host in the running configuration.                                                                        |  |
| Step 5                                      | switch(config-if)# switchport<br>private-vlan host-association<br>primary-vlanid | Configures the vEthernet interface for a host association with a specific primary VLAN ID (from 1 to 4094) in the running configuration.                 |  |
| Step 6                                      | switch(config-if)# show interface                                                | (Optional) Displays the interface status and information.                                                                                                |  |
| Step 7                                      | switch(config-if)# copy<br>running-config startup-config                         | (Optional) Saves the change persistently through reboots and restarts by copying the running configuration to the startup configuration.                 |  |

# **Enabling or Disabling a vEthernet Interface**

You can use this procedure to enable or disable a vEthernet interface.

#### **Before You Begin**

You are logged in to the CLI in EXEC mode.

#### **Procedure**

|        | <b>Command or Action</b>                                 | Purpose                                                                                                    |
|--------|----------------------------------------------------------|----------------------------------------------------------------------------------------------------|
| Step 1 | switch# configure terminal                               | Enters global configuration mode.                                                                                                    |
| Step 2 | switch(config)# interface vethernet interface-number     | Enters the interface configuration mode for the specified vEthernet interface (from 1 to 1048575).                                                                        |
| Step 3 | switch(config-if)# [no] shutdown                         | Enables or disables the vEthernet interface in the running configuration:  • shutdown: Disables the vEthernet interface.  • no shutdown: Enables the vEthernet interface. |
| Step 4 | switch(config-if)# show interface                        | (Optional) Displays the interface status and information.                                                                                                    |
| Step 5 | switch(config-if)# copy<br>running-config startup-config | (Optional) Saves the change persistently through reboots and restarts by copying the running configuration to the startup configuration.                                  |

The following example shows how to enable a vEthernet interface:

# **Verifying the vEthernet Interface Configuration**

Use one of the following commands to verify the configuration:

| Command                                                                                                    | Purpose                                         |
|----------------------------------------------------------------------------------------------------|-------------------------------------------------|
| show interface vethernet interface-number [brief   counters [detailed [all]   errors]   description   mac-address   status [ down   err-disabled   inactive   module num   up ]   switchport] | Displays the vEthernet interface configuration. |
| show interface [ vethernet interface-number ]                                                                                                    | Displays the complete interface configuration.  |
| show interface [vethernet interface-number] brief                                                                                                    | Displays abbreviated interface configuration.   |

| Command                                                                                                 | Purpose                                                                                                    |
|----------------------------------------------------------------------------------------------------|----------------------------------------------------------------------------------------------------|
| show interface [ vethernet interface-number ] description                                               | Displays the interface description.                                                                               |
| show interface [ vethernet interface-number ] mac-address                                               | Displays the interface MAC address.  Note For vEth interfaces this shows the MAC address of the connected device. |
| show interface [vethernet interface-number] status [ down   err-disabled   inactive   module num   up ] | Displays interface line status.                                                                                   |
| show interface [vethernet interface-number]<br>switchport                                               | Displays interface switchport information.                                                                        |
| show interface virtual [ vm [vm_name]   vmk   vswif ] [ module mod_no ]                                 | Displays virtual interfaces only.                                                                                 |
| show interface virtual port-mapping [ vm [name]   vmk   vswif   description ] [ module_num ]            | Displays mappings between vEthernet and DVPort.                                                                   |

#### **Example: show interface vethernet**

The following example shows how to display vEthernet 1:

```
switch# show int vethernet192
Vethernet192 is up
Port description is Win2008-2-2
Hardware: Virtual, address: 0015.5de1.2500 (bia 0015.5de1.2500)
Owner is VM "Win2008-2-2"
Active on module 4
DVS port 3aea7bd7-916c-4334-9a22-1cf6252e6fe3--773e26ff-d8b9-48fe-a506-11ee1e7
f8c9e
Port-Profile is dynpp 2993d316-3205-479a-a645-11bda506e514 7b376ba9-c9bb-47e5-
b6e2-9519a46ddcb8
Port mode is Private-vlan host
5 minute input rate 120 bits/second, 0 packets/second
5 minute output rate 208 bits/second, 0 packets/second
21393 Input Packets 3202 Unicast Packets
17261 Multicast Packets 930 Broadcast Packets
1251379 Bytes
30387 Output Packets 3981 Unicast Packets
22906 Multicast Packets 3500 Broadcast Packets 26553 Flood Packets
2338267 Bytes
O Input Packet Drops O Output Packet Drops
switch#
```

#### **Example: show interface virtual**

The following example shows how to display information for all vEthernet interfaces:

```
switch# show interface virtual

Port Owner Mod Host

Veth192 Win2008-2-2 4 WIN-37
Veth194 Win2008-3-2 4 WIN-37
```

switch#

```
Veth195 Win2008-1-2 4 WIN-37 switch#
```

#### **Example: show interface virtual description**

The following example shows how to display the descriptions for all vEthernet interfaces:

# switch# show interface virtual description Interface Description Veth1 gentool, Network Adapter 1 Veth2 gentool, Network Adapter 2

#### **Example: show interface virtual port-mapping**

The following example shows how to display the virtual port mapping for all vEthernet interfaces:

```
Switch# show interface virtual port-mapping

Port Binding-Type Status Reason
Hypervisor-Port

Veth194 static up none
f2c2e88b-0a5e-496d-91ee-37159f5dadaf--1ca16eb0-6645-4afb-aeba-3b01c4770182
Veth195 static up none
fb20a6ed-6638-4a38-852d-2b813df34044--a8ec865e-5b01-4e79-b9a2-5393e55ae96a
```

#### Example: show running-config interface veth1

The following example shows how to display the running configuration information for all vEthernet interfaces:

```
switch# show running-config interface veth192
!Command: show running-config interface Vethernet192
!Time: Mon Feb 4 20:44:20 2013

version 5.2(1)SM1(5.1)
interface Vethernet192
inherit port-profile
dynpp_2993d316-3205-479a-a645-11bda506e514_7b376ba9-c9bb-47e5-b6e2-9519a46ddcb8
description Win2008-2-2
dvport uuid "3aea7bd7-916c-4334-9a22-1cf6252e6fe3--773e26ff-d8b9-48fe-a506-11ee1e7f8c9e"
switch#
```

# **Monitoring the vEthernet Interface Configuration**

Use one of the following commands to monitor the vEthernet interface configuration:

| Command                                                              | Purpose                                                                                                    |  |
|----------------------------------------------------------------------|----------------------------------------------------------------------------------------------------|--|
| show interface [vethernet interface-number] counters                 | Displays the interface incoming and outgoing counters.                                                                 |  |
| show interface [ vethernet interface-number] counters detailed [all] | Displays detailed information for all counters.  Note If 'all' is not specified then only non-zero counters are shown. |  |

| Command                                                     | Purpose                                |
|-------------------------------------------------------------|----------------------------------------|
| show interface [vethernet interface-number] counters errors | Displays the interface error counters. |

The following example shows how to display the counters for all vEthernet interfaces:

switch# show interface counters

| Port                                                           | InOctets                                                              | InUcastPkts                   | InMcastPkts                   | InBcastPkts          |  |
|----------------------------------------------------------------|-----------------------------------------------------------------------|-------------------------------|-------------------------------|----------------------|--|
| mgmt0                                                          | 42754                                                                 |                               | 0                             |                      |  |
| Eth2/2                                                         | 41423421                                                              | 112708                        | 125997                        | 180167               |  |
| Eth5/2                                                         | 39686276                                                              | 119152                        | 93284                         | 180100               |  |
| Eth5/6                                                         | 4216279                                                               | 9530                          | 31268                         | 40                   |  |
| Veth1                                                          | 0                                                                     | 0                             | 0                             | 0                    |  |
| Veth2                                                          | 0                                                                     | 0                             | 0                             | 0                    |  |
| Veth3                                                          | 0                                                                     | 0                             | 0                             | 0                    |  |
| Veth4                                                          | 0                                                                     | 0                             | 0                             | 0                    |  |
| Veth5                                                          | 0                                                                     | 0                             | 0                             | 0                    |  |
| Veth6                                                          | 0                                                                     | 0                             | 0                             | 0                    |  |
| Veth7                                                          | 0                                                                     | 0                             | 0                             | 0                    |  |
| Veth100                                                        | 0                                                                     | 0                             | 0                             | 0                    |  |
|                                                                |                                                                       |                               |                               |                      |  |
|                                                                |                                                                       |                               |                               |                      |  |
| Port                                                           | OutOctets                                                             | OutUcastPkts                  | OutMcastPkts                  | OutBcastPkts         |  |
|                                                                | OutOctets<br>3358                                                     | OutUcastPkts                  | OutMcastPkts<br>              | OutBcastPkts         |  |
| <br>mgmt0                                                      |                                                                       | OutUcastPkts 116150           | OutMcastPkts 516              | OutBcastPkts 52768   |  |
| <br>mgmt0<br>Eth2/2                                            | 3358                                                                  |                               |                               |                      |  |
| mgmt0<br>Eth2/2<br>Eth5/2                                      | 3358<br>23964739                                                      |                               |                               |                      |  |
| Portmgmt0 Eth2/2 Eth5/2 Eth5/6 Veth1                           | 3358<br>23964739<br>26419473                                          | 116150<br>111598              | 516<br>571                    | 52768<br>52420       |  |
| mgmt0<br>Eth2/2<br>Eth5/2<br>Eth5/6<br>Veth1                   | 3358<br>23964739<br>26419473<br>1042930                               |                               | 516<br>571<br>536             | 52768<br>52420<br>14 |  |
| mgmt0<br>Eth2/2<br>Eth5/2<br>Eth5/6                            | 3358<br>23964739<br>26419473<br>1042930<br>393589                     | 116150<br>111598<br>9548<br>0 | <br>516<br>571<br>536<br>6150 | 52768<br>52420<br>14 |  |
| mgmt0 Eth2/2 Eth5/2 Eth5/6 Veth1 Veth2                         | 3358<br>23964739<br>26419473<br>1042930<br>393589<br>393600           | 116150<br>111598<br>9548<br>0 | 516<br>571<br>536<br>6150     | 52768<br>52420<br>14 |  |
| mgmt0 Eth2/2 Eth5/2 Eth5/6 Veth1 Veth2 Veth3                   | 3358<br>23964739<br>26419473<br>1042930<br>393589<br>393600<br>393600 | 116150<br>111598<br>9548<br>0 | 516<br>571<br>536<br>6150     | 52768<br>52420<br>14 |  |
| mgmt0 Eth2/2 Eth5/2 Eth5/6 Veth1 Veth2 Veth3 Veth4 Veth5 Veth6 | 3358<br>23964739<br>26419473<br>1042930<br>393589<br>393600<br>393600 | 116150<br>111598<br>9548<br>0 | 516<br>571<br>536<br>6150     | 52768<br>52420<br>14 |  |
| mgmt0 Eth2/2 Eth5/2 Eth5/6 Weth1 Veth2 Veth3 Veth4 Veth4       | 3358<br>23964739<br>26419473<br>1042930<br>393589<br>393600<br>393600 | 116150<br>111598<br>9548<br>0 | 516<br>571<br>536<br>6150     | 52768<br>52420<br>14 |  |

switchyup#

Veth100

# **Configuration Examples for vEthernet Interfaces**

The following example shows how to configure a vEthernet access interface and assign the access VLAN for that interface:

```
switch# configure terminal
switch(config) # interface vethernet 100
switch(config-if) # switchport
switch(config-if) # switchport mode access
switch(config-if) # switchport access vlan 5
switch(config-if) #
```

# **Feature History for vEthernet Interfaces**

| Feature Name                   | Releases       | Feature Information         |
|--------------------------------|----------------|-----------------------------|
| vEthernet interface parameters | 5.2(1)SM1(5.1) | This feature was introduced |

Feature History for vEthernet Interfaces

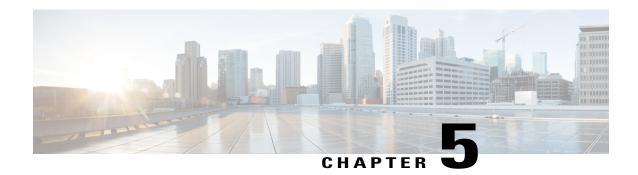

# **Configuring Port Channels**

This chapter contains the following sections:

- Information About Port Channels, page 36
- Port Channels, page 36
- Compatibility Checks, page 36
- Load Balancing Using Port Channels, page 38
- LACP, page 39
- vPC Host Mode, page 43
- Subgroup Creation, page 44
- Static Pinning, page 44
- MAC Pinning, page 44
- MAC Pinning Relative, page 45
- Network State Tracking for vPC-HM, page 46
- High Availability, page 47
- Prerequisites for Port Channels, page 47
- Guidelines and Limitations, page 47
- Default Settings, page 48
- Configuring Port Channels, page 49
- Verifying Port Channel Configuration, page 61
- Monitoring Port Channels, page 62
- Configuration Examples for Port Channels, page 63
- Feature History for Port Channels, page 63

# **Information About Port Channels**

A port channel is an aggregation of multiple physical interfaces that creates a logical interface. You can bundle up to eight individual active links into a port channel to provide increased bandwidth and redundancy. Port channeling also load balances traffic across these physical interfaces. The port channel stays operational as long as at least one physical interface within the port channel is operational.

You can use static port channels, with no associated aggregation protocol, for a simplified configuration.

### **Port Channels**

A port channel bundles physical links into a channel group to create a single logical link that provides the aggregate bandwidth of up to eight physical links. If a member port within a port channel fails, the traffic previously carried over the failed link switches to the remaining member ports within the port channel.

You can bundle up to eight ports into a static port channel without using any aggregation protocol.

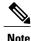

The device does not support Port Aggregation Protocol (PAgP) for port channels.

Each port can be in only one port channel. All the ports in a port channel must be compatible; they must use the same speed and duplex mode. When you run static port channels with no aggregation protocol, the physical links are all in the on channel mode.

You can create port channels directly by creating the port channel interface, or you can create a channel group that acts to aggregate individual ports into a bundle. When you associate an interface with a channel group, the software creates a matching port channel automatically if the port channel does not already exist. In this instance, the port channel assumes the Layer 2 configuration of the first interface. You can also create the port channel first. In this instance, the Cisco Nexus 1000V creates an empty channel group with the same channel number as the port channel and takes the default Layer 2 configuration, as well as the compatibility configuration.

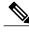

Note

The port channel is operationally up when at least one of the member ports is up and is in the channeling state. The port channel is operationally down when all member ports are operationally down.

# **Compatibility Checks**

When you add an interface to a port channel group, the following compatibility checks are made before allowing the interface to participate in the port channel:

- Network layer
- (Link) speed capability
- Speed configuration
- Duplex capability

- Duplex configuration
- Port mode
- Access VLAN
- Trunk native VLAN
- · Tagged or untagged
- · Allowed VLAN list
- MTU size
- SPAN—Cannot be a SPAN source or a destination port

To view the full list of compatibility checks performed by the Cisco Nexus 1000V, use the **show port-channel compatibility-parameters**.

You can only add interfaces configured with the channel mode set to on to static port channels. You can configure these attributes on an individual member port. If you configure a member port with an incompatible attribute, the Cisco Nexus 1000V suspends that port in the port channel.

When the interface joins a port channel, some of its individual parameters are removed and replaced with the values on the port channel as follows:

- · Bandwidth
- Delay
- Extended Authentication Protocol over UDP
- VRF
- IP address (v4 and v6)
- MAC address
- Spanning Tree Protocol
- Network Access Control
- Service policy
- Quality of Service (QoS)
- Access control lists (ACLs)

The following interface parameters remain unaffected when the interface joins or leaves a port channel:

- Description
- CDP
- MDIX
- Rate mode
- Shutdown
- SNMP trap

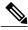

When you delete the port channel, the software sets all member interfaces as if they were removed from the port channel.

# **Load Balancing Using Port Channels**

The Cisco Nexus 1000V load balances traffic across all operational interfaces in a port channel by hashing the addresses in the frame to a numerical value that selects one of the links in the channel. Port channels provide load balancing by default. Port channel load balancing uses MAC addresses, IP addresses, or Layer 4 port numbers to select the link. Port channel load balancing uses either source or destination addresses or ports, or both source and destination addresses or ports.

You can configure the load balancing mode to apply to all port channels that are configured on the entire device or on specified modules. The per-module configuration takes precedence over the load-balancing configuration for the entire device. You can configure one load balancing mode for the entire device, a different mode for specified modules, and another mode for the other specified modules. You cannot configure the load balancing method per port channel.

You can configure the type of load balancing algorithm used. You can choose the load balancing algorithm that determines which member port to select for egress traffic by looking at the fields in the frame.

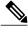

Note

The default load balancing method uses source MAC addresses.

You can configure one of the following methods to load balance across the port channel:

- Destination MAC address
- · Source MAC address
- Source and destination MAC addresses
- Destination IP address and VLAN
- Source IP address and VLAN
- Source and destination IP address and VLAN
- Destination TCP/UDP port number
- Source TCP/UDP port number
- Source and destination TCP/UDP port number
- Destination IP address and TCP/UDP port number
- Source IP address and TCP/UDP port number
- Source and destination IP address and TCP/UDP port number
- Destination IP address, TCP/UDP port number, and VLAN
- Source IP address, TCP/UDP port number, and VLAN
- Source and destination IP address, TCP/UDP port number, and VLAN

- · Destination IP address
- Source IP address
- Source and destination IP addresses
- VLAN only
- Source virtual port ID

When you configure source IP address load balancing, the source MAC address is used to balance the traffic load. When you configure the destination MAC address load balancing method, the traffic load is balanced using the destination MAC address.

When you configure source IP address load balancing, the source MAC address is used to balance the traffic load. When you configure the destination MAC address load balancing method, the traffic load is balanced using the destination MAC address.

The load balancing methods that use port channels do not apply to multicast traffic. Regardless of the method configured, multicast traffic uses the following methods for load balancing with port channels:

- Multicast traffic with Layer 4 information—Source IP address, source port, destination IP address, and destination port
- Multicast traffic without Layer 4 information—Source IP address and destination IP address
- Non-IP multicast traffic—Source MAC address and destination MAC address

To configure port channel load balancing, see the "Configuring Port Channel Load Balancing" procedure on page 5-38.

### **LACP**

The Link Aggregation Control Protocol (LACP) allows you to configure up to 16 interfaces into a port channel. A maximum of eight interfaces can be active, and a maximum of eight interfaces can be placed in a standby state. The following figure shows how individual links can be combined into LACP port channels and channel groups as well as function as individual links.

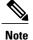

- When you delete the port channel, the associated channel group is automatically deleted. All member interfaces revert to their original configuration.
- LACP port channels on Cisco virtual interface cards do not support more than two VNICs.

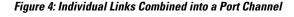

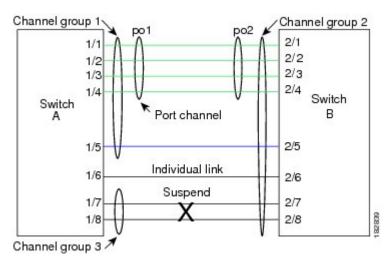

# **VEM Management of LACP**

You can offload operation of the LACP from the Virtual Supervisor Module (VSM) to the Virtual Ethernet Ports (VEMs) to prevent a situation where the VSM cannot negotiate LACP with the upstream switch when the VEM is disconnected from the VSM (referred to as headless mode). VEM management of LACP allows it to reestablish port channels after the reboot of a headless VEM.

### **Port Channel Modes**

Individual interfaces in port channels are configured with channel modes. When you run static port channels with no aggregation protocol, the channel mode is always set to on.

You enable LACP for each channel by setting the channel mode for each interface to active or passive. You can configure either channel mode for individual links in the LACP channel group when you are adding the links to the channel group.

The following table describes the channel modes.

Table 3: Channel Modes for Individual Links in a Port Channel

| Channel Mode | Description                                                                                                    |
|--------------|----------------------------------------------------------------------------------------------------|
| passive      | LACP mode that places a port into a passive negotiating state in which the port responds to LACP packets that it receives but does not initiate LACP negotiation.                                                                                                    |
| active       | LACP mode that places a port into an active negotiating state in which the port initiates negotiations with other ports by sending LACP packets.                                                                                                    |
| on           | All static port channels (that are not running LACP) remain in this mode. If you attempt to change the channel mode to active or passive before enabling LACP, the device displays an error message.                                                                                                    |
|              | You enable LACP on each channel by configuring the interface in that channel for the channel mode as either <b>active</b> or <b>passive</b> . When an LACP attempts to negotiate with an interface in the on state, it does not receive any LACP packets and becomes an individual link with that interface; it does not join the LACP channel group. |
|              | The default port channel mode is <b>on</b> .                                                                                                    |

Both the passive and active modes allow LACP to negotiate between ports to determine if they can form a port channel based on criteria such as the port speed and the trunking state. The passive mode is useful when you do not know whether the remote system, or partner, supports LACP.

Ports can form an LACP port channel when they are in different LACP modes if the modes are compatible as in these examples:

- A port in active mode can form a port channel successfully with another port that is in active mode.
- A port in active mode can form a port channel with another port in passive mode.
- A port in **passive** mode cannot form a port channel with another port that is also in **passive** mode, because neither port will initiate negotiation.
- A port in **on** mode is not running LACP and cannot form a port channel with another port that is in **active** or **passive** mode.

### **LACP ID Parameters**

This section describes the LACP parameters.

#### **LACP System Priority**

Each system that runs LACP has an LACP system priority value. You can accept the default value of 32768 for this parameter, or you can configure a value between 1 and 65535. LACP uses the system priority with the MAC address to form the system ID and also uses the system priority during negotiation with other devices. A higher system priority value means a lower priority.

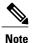

The LACP system ID is the combination of the LACP system priority value and the MAC address.

#### **LACP Port Priority**

Each port that is configured to use LACP has an LACP port priority. You can accept the default value of 32768 for the LACP port priority, or you can configure a value between 1 and 65535. LACP uses the port priority with the port number to form the port identifier.

LACP uses the port priority to decide which ports should be put in standby mode when there is a limitation that prevents all compatible ports from aggregating and which ports should be put into active mode. A higher port priority value means a lower priority for LACP. You can configure the port priority so that specified ports have a lower priority for LACP and are most likely to be chosen as active links, rather than as hot-standby links.

#### **LACP Administrative Key**

LACP automatically configures an administrative key value that is equal to the channel-group number on each port configured to use LACP. The administrative key defines the ability of a port to aggregate with other ports. A port's ability to aggregate with other ports is determined by these factors:

- Port physical characteristics, such as the data rate and the duplex capability
- · Configuration restrictions that you establish

### **LACP Marker Responders**

You can dynamically redistribute the data traffic by using port channels. This redistribution may result from a removed or added link or a change in the load-balancing scheme. Traffic redistribution that occurs in the middle of a traffic flow can cause misordered frames.

LACP uses the Marker Protocol to ensure that frames are not duplicated or reordered due to this redistribution. The Marker Protocol detects when all the frames of a given traffic flow are successfully received at the remote end. LACP sends Marker PDUs on each of the port-channel links. The remote system responds to the Marker PDU once it receives all the frames received on this link prior to the Marker PDU. The remote system then sends a Marker Responder. Once the Marker Responders are received by the local system on all member links of the port channel, the local system can redistribute the frames in the traffic flow with no chance of misordering. The software supports only Marker Responders.

### **LACP-Enabled and Static Port Channels Differences**

The following table summarizes the major differences between port channels with LACP enabled and static port channels.

Table 4: Port Channels with LACP Enabled and Static Port Channels

| Configurations                     | Port Channels with LACP Enabled     | Static Port Channels |
|------------------------------------|-------------------------------------|----------------------|
| Protocol applied                   | Enable globally                     | Not applicable       |
| Channel mode of links              | Can be either:  • Active  • Passive | Can only be On       |
| Maximum number of links in channel | 16                                  | 8                    |

### **vPC Host Mode**

You use vPC-HM mode to create a port channel when the switch is connected to multiple upstream switches that are not clustered. In the Cisco Nexus 1000V, the port channel is divided into subgroups or logical smaller port channels, each representing one or more uplinks to one upstream physical switch.

Links that connect to the same physical switch are bundled in the same subgroup automatically by using information gathered from the Cisco Discovery Protocol (CDP) packets from the upstream switch. Interfaces can also be manually assigned a specific subgroup.

When you use vPC-HM, each vEthernet interface on the VEM is mapped to one of two subgroups in a round-robin method. All traffic from the vEthernet interface uses the assigned subgroup unless it is unavailable, in which case the vEthernet interface fails over to the remaining subgroup. When the original subgroup becomes available again, traffic shifts back to it. Traffic from each vEthernet interface is then balanced based on the configured hashing algorithm.

When multiple uplinks are attached to the same subgroup, you must configure the upstream switch in a port channel with the links bundled together. The port channel must also be configured with the **channel-group auto mode on** (active and passive modes use LACP).

If the upstream switches do not support port channels, you can use MAC pinning to assign each Ethernet port member to a particular port channel subgroup.

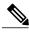

Note

Do not configure vPC-HM on the Cisco Nexus 1000V when the upstream switch ports that connect to the VEMs have vPC configured. If vPC is configured, the connection can be interrupted or disabled.

The following figure shows how to use vPC-HM to assign member ports 1 and 2 to subgroup ID 0 and member ports 3 and 4 to subgroup ID 1.

Layer 2 Network Upstream Upstream Switch A Switch B Port Channel Port Channel Port 1 Port 2 Port 1 Port 2 Subgroup 1 Subgroup 0 Port 2 Port 3 Port 1 Port 4 Port Channel Cisco Nexus 1000V VEM

Figure 5: Using vPC-HM to Connect a Port Channel to Multiple Upstream Switches

# **Subgroup Creation**

If Cisco Discovery Protocol (CDP) is enabled on the upstream switches, subgroups are automatically created using information gathered from the CDP packets. If not, you must manually create subgroups.

# **Static Pinning**

Static pinning allows you to pin the virtual ports behind a VEM to a particular subgroup within the channel. Instead of allowing round robin dynamic assignment between the subgroups, you can assign (or pin) a static vEthernet interface, control VLAN, or packet VLAN to a specific port channel subgroup. With static pinning, traffic is forwarded only through the member ports in the specified subgroup.

You can also pin vEthernet interfaces to subgroups in interface configuration mode.

# **MAC Pinning**

If you are connecting to multiple upstream switches that do not support port channels, MAC pinning is the preferred configuration. MAC pinning divides the uplinks from your server into standalone links and pins the MAC addresses to those links in a round-robin method to ensure that the MAC address of a virtual machine is never seen on multiple upstream switch interfaces. Therefore, no upstream configuration is required to connect the VEM to upstream switches.

MAC pinning does not rely on any protocol to distinguish upstream switches so the configuration is independent of upstream hardware or design.

In case of a failure, the Cisco Nexus 1000V first sends a gratuitous ARP packet to the upstream switch indicating that the VEM MAC address will now be learned on a different link. It also allows for sub-second failover time.

The following figure shows each member port that is assigned to a specific port channel subgroup using MAC pinning.

Figure 6: Using MAC Pinning to Connect a Port Channel to Multiple Upstream Switches

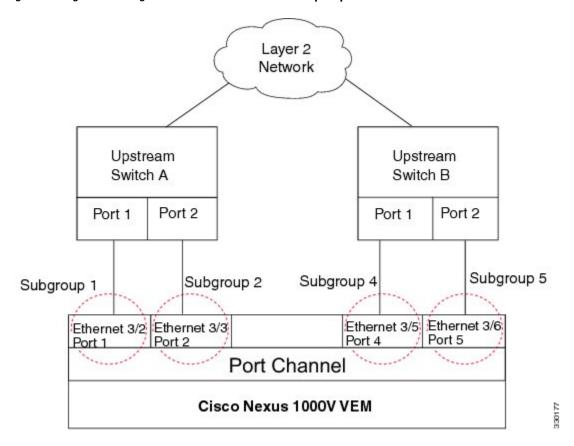

# **MAC Pinning Relative**

This feature modifies the existing algorithm for MAC pinning where the port-channel uses the port number (vmnic number) as the subgroup ID for an Ethernet member port.

The new algorithm assigns zero-based logical subgroup IDs to Ethernet member ports. The member port that has the lowest port number (vmnic number) is assigned subgroup ID 0.

The following figure shows each member port that is assigned to a specific port channel subgroup using MAC pinning relative.

Layer 2 Network Upstream Upstream Switch A Switch B Port 2 Port 1 Port 2 Port 1 Subgroup 0 Subgroup 3 Subgroup 1 Subgroup 2 Ethernet 3/5 Ethernet 3/2 Ethernet 3/3 Ethernet 3/6 Port 1 Port 2 Port 5 Port 4 Port Channel Cisco Nexus 1000V VEM

Figure 7: Using MAC Pinning Relative to Connect a Port Channel to Multiple Upstream Switches

# **Network State Tracking for vPC-HM**

Network state tracking for vPC-HM identifies link failures where other detection methods fail, and verifies Layer 2 connectivity between vPC-HM channel subgroups. It is not intended to detect network configuration problems.

Network state tracking selects one uplink interface in each sub group for broadcasting packets to a tracking VLAN. The tracking VLAN is usually the lowest forwarding VLAN for trunk ports and the primary VLAN for promiscuous access ports. The packets that are received back from the network on each subgroup are tracked as are the number of consecutively missed broadcasts. If the missed broadcasts for a subgroup exceed the threshold, the port channel is considered to be in split mode. In split mode, the interfaces are marked as inactive, and traffic is pinned to active interfaces.

System messages indicate when a port channel enters or recovers from split mode; and interfaces are marked active or inactive.

# **High Availability**

Port channels provide high availability by load balancing traffic across multiple ports. If a physical port fails, the port channel is still operational if there is an active member in the port channel.

Port channels support stateful and stateless restarts. A stateful restart occurs on a supervisor switchover. After the switchover, the Cisco Nexus 1000V applies the runtime configuration after the switchover.

# **Prerequisites for Port Channels**

Port channeling has the following prerequisites:

- You are logged into the Cisco Nexus 1000V in EXEC mode.
- All ports for a single port channel must meet the compatibility requirements. See Compatibility Checks, on page 36 for more information about the compatibility requirements.
- You can use virtual vPC-HM to configure a port channel even when the physical ports are connected to two different switches.

### **Guidelines and Limitations**

Port channeling has the following guidelines and restrictions:

- All ports in the port channel must be in the same Cisco Nexus 1000V module; you cannot configure port channels across Cisco Nexus 1000V modules.
- Port channels can be formed with multiple upstream links only when they satisfy the compatibility requirements and under the following conditions:
  - The uplinks from the host are going to the same upstream switch.
  - The uplinks from the host going to multiple upstream switches are configured with vPC-HM.
- You can configure multiple port channels on a device.
- After you configure a port channel, the configuration that you apply to the port channel interface affects
  the port channel member ports. The configuration that you apply to the member ports affects only the
  member port where you apply the configuration.
- You must remove the port security information from a port before you can add that port to a port channel. You cannot apply the port security configuration to a port that is a member of a channel group.
- You can configure ports that belong to a port channel group as PVLAN ports.
- Any configuration changes that you apply to the port channel is applied to every member interface of that port channel.
- Channel member ports cannot be source or destination SPAN ports.
- To support LACP when inband/AIPC are also carried over the link, you must configure the following commands on the ports connected to the ESX host:

- · spanning-tree portfast trunk
- spanning-tree bpdufilter enable

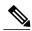

Note

If you have a separate dedicated NIC for control traffic, these settings are not required.

- There should be at least two links that connect two switches when inband/AIPC are also carried over the LACP channel.
- If you configure LACP and your upstream switch uses the LACP suspend feature, make sure this feature is disabled. For more information, see the documentation for your upstream switch.
- If you are connecting to an upstream switch or switches that do not support port channels, MAC pinning is the preferred configuration. MAC pinning divides the uplinks from your server into standalone links and pins the MAC addresses to those links in a round-robin method. The drawback is that you cannot leverage the load sharing performance that LACP provides.
- Once a port profile is created, you cannot change its type (Ethernet or vEthernet).
- The server administrator should not assign more than one uplink on the same VLAN without port channels. It is not supported to assign more than one uplink on the same host to a profile without port channels or port profiles that share one or more VLANs.

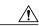

#### Caution

Disruption of connectivity might result if you configure vPC-HM on the Cisco Nexus 1000V when vPC is also configured on the ports of upstream switches that connect to its VEMs.

- You must have already configured the Cisco Nexus 1000Vsoftware using the setup routine. For information, see the *Cisco Nexus 1000V Installation and Upgrade Guide*.
- The Cisco Nexus 1000V must be connected to the SCVMM.
- You are logged in to the CLI in EXEC mode.
- When you create a port channel, an associated channel group is automatically created.
- If Link Aggregation Control Protocol (LACP) support is required for the port channel, you must enable the LACP feature before you can configure it.
- Network State Tracking is only supported with HP Virtual Connect where one physical link from the Flex-10 fabric appears as four Flex-10 NICs (physical NICs) to the VMkernel.

# **Default Settings**

Table 5: Default Settings for Port Channels

| Parameters        | Default   |
|-------------------|-----------|
| Port profile type | vEthernet |

| Parameters                                           | Default                            |
|------------------------------------------------------|------------------------------------|
| Port profile administrative state                    | all ports disabled                 |
| Port channel                                         | Admin up                           |
| LACP                                                 | Disabled                           |
| Load balancing method for Layer 2 interfaces         | Source and destination MAC address |
| Load balancing per module                            | Disabled                           |
| Channel mode                                         | on                                 |
| LACP offload                                         | Enabled                            |
| (Offloading LACP management to VEMs)                 |                                    |
| Network State Tracking: Broadcast interval           | 5 seconds                          |
| Network State Tracking: Split-network mode action    | repin                              |
| Network State Tracking: Maximum threshold miss count | 5 seconds                          |
| Network State Tracking: State                        | Disabled                           |

# **Configuring Port Channels**

# **Creating a Port Profile for a Port Channel**

See the *Cisco Nexus 1000V for Microsoft Hyper-V Network Segmentation Manager Configuration Guide* for information about defining a port channel in a port profile, connecting to upstream networks, and pinning a vEthernet interface to a subgroup.

### Migrating a Channel Group to a Port Profile

You can migrate a channel group to a port profile.

#### **Before You Begin**

You are logged in to the CLI in EXEC mode.

#### **Procedure**

- **Step 1** Place the host in maintenance mode.
- **Step 2** Do one of the following:
  - If Dynamic Optimization is enabled, make sure to wait until the virtual machines are migrated to other host(s).
  - · Otherwise, manually migrate the virtual machines.
- **Step 3** When all the virtual machines are successfully migrated, from the Cisco Nexus 1000V CLI, create a new Ethernet type port profile for the uplink ports on this host with the needed parameters including the following.
  - One of the following:
    - · channel-group auto mode active | passive
    - · channel-group auto mode on mac-pinning
  - CLI overrides on the existing port channels.
- **Step 4** Remove the port channel configuration from the uplink switches.
  - Note The new port channel has a new port channel ID.
- **Step 5** When all the port(s) are moved from the old port profile, use the following command from the Cisco Nexus 1000V CLI to delete the port channels with zero members:**no interface port-channel** *id*
- **Step 6** Bring the host out of maintenance mode.
- Step 7 Use the following command from the Cisco Nexus 1000V to save the running configuration persistently through reboots and restarts by copying it to the startup configuration.
  copy running-config startup-config
- **Step 8** Create the port channel type in the upstream switch. See Creating a Port Profile for a Port Channel.

### Migrating Port Profile Types in a Port Profile

To move port profile types in a port profile, you tear down the existing port channel then recreate the port channel. These steps use procedures documented in other sections of this chapter.

#### **Before You Begin**

You are logged in to the CLI in EXEC mode.

- **Step 1** Place the host in maintenance mode.
- **Step 2** Do one of the following:

- If Dynamic Optimization is enabled, make sure to wait until the virtual machines are migrated to other host(s).
- Otherwise, manually migrate the virtual machines.
- **Step 3** When all the virtual machines are successfully migrated, from the Cisco Nexus 1000V CLI, create a new Ethernet type port profile for the uplink ports on this host with the needed parameters including the following.
  - One of the following:
    - · channel-group auto mode active | passive
    - · channel-group auto mode on mac-pinning
  - CLI overrides on the existing port channels.
- **Step 4** Remove the port channel you want to migrate in the upstream switch. See Removing a Port Channel Group from a Port Profile.
- **Step 5** Remove the port channel in the upstream switch.
- **Step 6** Manually configure subgroup IDs in the Cisco Nexus 1000V Ethernet interface. See Manually Configuring Interface Subgroups
  - **Note** Follow this step if you want the to use the port channel in manual mode.
- **Step 7** Change the port channel type in the Cisco Nexus 1000V port profile. See Migrating a Channel Group to a Port Profile
- **Step 8** Change the port channel type in the Cisco Nexus 1000V port profile. See Connecting to a Single Upstream Switch
- **Step 9** Bring the host out of maintenance mode.
- **Step 10** Migrate the virtual machines back to this host.
- **Step 11** Use the following command from the Cisco Nexus 1000V to save the running configuration persistently through reboots and restarts by copying it to the startup configuration. **copy running-config startup-config**
- **Step 12** Create the port channel type you want in the upstream switch. See Creating a Port Profile for a Port Channel.

### Configuring Network State Tracking for vPC-HM

You can configure Network State Tracking to pinpoint link failures on port channels configured for vPC-HM.

#### **Before You Begin**

- You are logged in to the CLI in EXEC mode.
- Once enabled, Network State Tracking is used on every VEM that is configured with a vPC-HM port profile.
- If you specify repinning (the default) and a split network is detected, then Ethernet interfaces are inactivated, and the vEths are redistributed among all interfaces including the reactivated Ethernet interfaces. Restoration to the earlier pinned state is not guaranteed.

#### **Procedure**

|        | <b>Command or Action</b>                                               | Purpose                                                                                                    |
|--------|------------------------------------------------------------------------|----------------------------------------------------------------------------------------------------|
| Step 1 | switch# configure terminal                                             | Enters global configuration mode.                                                                                                    |
| Step 2 | switch(config)# track network-state enable                             | Enables Network State Tracking on all interfaces in vPC-HM port-channels.                                                                                                    |
| Step 3 | switch(config)# track network-state interval seconds                   | (Optional) Specifies the interval of time, from 1 to 10 seconds, between which tracking broadcasts are sent; and the interval for tracking packets. The default interval is 5 seconds between broadcasts. |
| Step 4 | switch(config)# track network-state<br>split action [repin   log-only] | (Optional) Specifies the action to be taken if a split network is detected.  • repin: pins traffic to another uplink. (the default) • no repin: leaves vEths where they are                               |
| Step 5 | switch(config)# track network-state<br>threshold miss-count count      | (Optional) Specifies the maximum number of broadcasts that can be missed successively (from 3 to 7) before a split network is declared. The default is 5 missed broadcasts.                               |
| Step 6 | switch(config)# show network-state<br>tracking config                  | (Optional) Displays the Network State Tracking configuration for verification.                                                                                                    |
| Step 7 | switch(config-if)# copy<br>running-config startup-config               | (Optional) Saves the change persistently through reboots and restarts by copying the running configuration to the startup configuration.                                                                  |

The following example shows how to configure Network State Tracking with an 8 second interval between each sent broadcast, repinning traffic to another uplink if a split network is detected, and a maximum of 7 missed broadcasts before declaring a split network:

```
switch# configure terminal
switch(config)# track network-state enable
switch(config)# track network-state interval 8
switch(config)# track network-state split action repin
switch(config)# track network-state threshold miss-count 7
switch(config)# show network-state tracking config
Tracking mode : enabled
Tracking Interval : 8 sec
Miss count threshold : 7 pkts
Split-network action : repin
switch(config)#
```

# **Configuring Static Pinning for an Interface**

You can configure static pinning on a vEthernet interface.

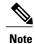

You can also pin a subgroup to a vEthernet interface in the port profile configuration. See Pinning a vEthernet Interface to a Subgroup.

#### **Before You Begin**

You are logged in to the CLI in EXEC mode.

#### **Procedure**

|        | Command or Action                                                                     | Purpose                                                                                                    |
|--------|---------------------------------------------------------------------------------------|----------------------------------------------------------------------------------------------------|
| Step 1 | switch# configure terminal                                                            | Enters global configuration mode.                                                                                                    |
| Step 2 | switch(config)# interface vethernet interface-number                                  | Enters interface configuration mode for the specified interface (from 1 to 1048575).                                                      |
| Step 3 | switch(config-if)# pinning id subgroup_id [ backup subgroup_id1subgroup_id7 ]         | Assigns (or pins) a vEthernet interface to a specific port channel subgroup (from 0 to 31).                                               |
|        |                                                                                       | <b>backup</b> : Optionally specify an ordered list of backup sub-groups for pinning to be used if the primary sub-group is not available. |
| Step 4 | switch(config-if)# show running-config interface vethernet interface-number           | (Optional) Displays the pinning configuration of the specified interface.                                                                 |
| Step 5 | switch(config-if)# module vem module_number execute vemcmd show pinning               | (Optional) Displays the pinning configuration on the specified VEM.                                                                       |
| Step 6 | switch(config-if)# module vem module_number execute vemcmd show static pinning config | (Optional) Displays the VSM configured pinning subgroups.                                                                                 |
| Step 7 | switch(config-if)# copy running-config<br>startup-config                              | (Optional) Saves the change persistently through reboots and restarts by copying the running configuration to the startup configuration.  |

The following example shows how to pin subgroup ID 0 to vEthernet interface 1:

```
switch# configure terminal
switch(config)# interface vethernet 1
switch(config-if)# pinning id 0
switch(config-if)# show running-config interface vethernet 1
version 4.0(4)SV1(2)
```

```
interface Vethernet3
 service-policy type qos input policy1
 pinning id 0
switch(config-if)# exit
switch(config)# exit
switch# module vem 3 execute vemcmd show pinning
      IfIndex PC_LTL VSM_SGID VEM_SGID Eff_SGID
 LTL
  48
        1b040000
                     304
                                0
                                           Ω
The following example shows the output after configuring backup subgroups for pinning:
switch(config-if)# module vem 4 execute vemcmd show static pinning config
        IfIndex VSM SGID Backup SGID
                      Ō,
        1c0000a0
                                 1,2
   50
        1c000100
                      0,
switch(config-if)# copy running-config startup-config
```

### Removing a Port Channel Group from a Port Profile

You can remove a port channel group from a port profile.

#### **Before You Begin**

You are logged in to the CLI in EXEC mode.

#### **Procedure**

|        | Command or Action                                               | Purpose                                                                                                    |
|--------|-----------------------------------------------------------------|----------------------------------------------------------------------------------------------------|
| Step 1 | switch# configure terminal                                      | Enters global configuration mode.                                                                                                    |
| Step 2 | switch(config)# uplink-network name                             | Specifies then name for the uplink network.                                                                                              |
| Step 3 | switch(config-uplink-net)# no import port-profilename           | Removes the specified uplink port profile policy from the uplink network and sets it to uplink default policy.                           |
| Step 4 | switch(config-uplink-net)# show uplink-network name             | (Optional) Displays the configuration for verification.                                                                                  |
| Step 5 | switch(config-port-prof)# copy<br>running-config startup-config | (Optional) Saves the change persistently through reboots and restarts by copying the running configuration to the startup configuration. |

This example shows how to remove a port channel group from a port profile:

```
switchport mode trunk
switchport trunk allowed vlan 400,500
switch(config-uplink-net)#
```

# **Shutting Down and Restarting a Port Channel Interface**

You can shut down and restart a port channel interface.

#### **Before You Begin**

- You are logged in to the CLI in EXEC mode.
- When you shut down a port channel interface, no traffic passes, and the interface is administratively down.

#### **Procedure**

|        | Command or Action                                             | Purpose                                                                                                    |
|--------|---------------------------------------------------------------|----------------------------------------------------------------------------------------------------|
| Step 1 | switch# configure terminal                                    | Enters global configuration mode.                                                                                                    |
| Step 2 | switch(config)# interface port-channel channel-number         | Enters interface configuration mode for the specified port channel interface.                                                                                          |
| Step 3 | switch(config-if)# shutdown   no shutdown                     | <b>shutdown</b> : Shuts down the interface. No traffic passes and the interface displays as administratively down. The default is <b>no shutdown</b> .                 |
|        |                                                               | Brings the interface back up. The interface displays as administratively up. If there are no operational problems, traffic passes. The default is <b>no shutdown</b> . |
| Step 4 | switch(config-if)# show interface port-channel channel-number | (Optional) Displays interface information for the specified port channel.                                                                                              |
| Step 5 | switch(config-if)# copy<br>running-config startup-config      | (Optional) Saves the change persistently through reboots and restarts by copying the running configuration to the startup configuration.                               |

The following example shows how to bring up the interface for port channel 2:

```
switch# configure terminal
switch(config)# interface port-channel 2
switch(config-if)# no shutdown
```

## **Adding a Description to a Port Channel Interface**

You can add a description to a port channel interface.

#### **Before You Begin**

You are logged in to the CLI in EXEC mode.

#### **Procedure**

|        | Command or Action                                                | Purpose                                                                                                    |
|--------|------------------------------------------------------------------|----------------------------------------------------------------------------------------------------|
| Step 1 | switch# configure terminal                                       | Enters global configuration mode.                                                                                                    |
| Step 2 | switch(config)# interface port-channel channel-number            | Places you into interface configuration mode for the specified port channel interface.                                                                                    |
|        |                                                                  | For channel number, the range is from 1 to 4096. The port channel associated with this channel group is automatically created if the port channel does not already exist. |
| Step 3 | switch(config-if)# description string                            | Adds a description to the port channel interface.                                                                                                    |
|        |                                                                  | For string, the description can be up to 80 alphanumeric characters.                                                                                                    |
|        |                                                                  | Note You do not need to use quotations around descriptions that include spaces.                                                                                           |
| Step 4 | switch(config-if)# show interface<br>port-channel channel-number | (Optional) Displays interface information for the specified port channel.                                                                                                 |
| Step 5 | switch(config-if)# copy<br>running-config startup-config         | (Optional) Saves the change persistently through reboots and restarts by copying the running configuration to the startup configuration.                                  |

The following example shows how to add a description to port channel 2:

```
switch# configure terminal
switch(config)# interface port-channel 2
switch(config-if)# description engineering
```

# **Configuring Port Channel Load Balancing**

You can configure port channel load balancing.

#### **Before You Begin**

- You are logged in to the CLI in EXEC mode.
- You can configure port channel load balancing for the entire device or for a single module.
- Module-based load balancing takes precedence over device-based load balancing.
- The default load balancing method is the source MAC address.

#### **Procedure**

|        | Command or Action                                                                                                    | Purpose                                                                                                    |
|--------|----------------------------------------------------------------------------------------------------|----------------------------------------------------------------------------------------------------|
| Step 1 | switch# configure terminal                                                                                                    | Enters global configuration mode.                                                                                                    |
| Step 2 | switch(config)# port-channel load-balance ethernet { dest-ip-port   dest-ip-port-vlan   destination-ip-vlan   destination-mac   destination-port   source-dest-ip-port   source-dest-ip-port-vlan   source-dest-ip-vlan   source-dest-mac   source-dest-port   source-ip-port   source-ip-port-vlan   source-ip-vlan   source-mac   source-port   source-virtual-port-id   vlan-only } | Configures the load balance method for the device or module. The range depends on the device.  The default load balancing method uses the source MAC address. |
| Step 3 | switch(config)# show interface port-channel load balance                                                                                                    | (Optional) Displays the port channel load-balancing method.                                                                                                   |
| Step 4 | switch(config)# copy running-config<br>startup-config                                                                                                    | (Optional) Saves the change persistently through reboots and restarts by copying the running configuration to the startup configuration.                      |

The following example shows how to configure the source IP load-balancing method for port channels on module 5:

```
switch# configure terminal
switch# interface port channel 2
switch# port-channel load-balance ethernet source-ip module 5
```

# **Configuring the Speed and Duplex Settings for a Port Channel Interface**

You can configure the speed and duplex settings for a port channel interface.

#### **Before You Begin**

• You are logged in to the CLI in EXEC mode.

|        | Command or Action                                     | Purpose                                                                                                    |
|--------|-------------------------------------------------------|----------------------------------------------------------------------------------------------------|
| Step 1 | switch# configure terminal                            | Enters global configuration mode.                                                                                                    |
| Step 2 | switch(config)# interface port-channel channel-number | Specifies the port channel interface that you want to configure and enters the interface mode.  Allowable channel numbers are from 1 to 4096. |

|        | Command or Action                                             | Purpose                                                                                                    |
|--------|---------------------------------------------------------------|----------------------------------------------------------------------------------------------------|
| Step 3 | switch(config-if)# speed { 10   100   1000   auto }           | Sets the speed for the port channel interface. The default is auto for autonegotiation.                                                  |
| Step 4 | switch(config-if)# duplex { auto   full   half }              | Sets the duplex mode for the port channel interface. The default is auto for autonegotiation.                                            |
| Step 5 | switch(config-if)# show interface port-channel channel-number | (Optional) Displays interface information for the specified port channel.                                                                |
| Step 6 | switch(config-if)# copy running-config startup-config         | (Optional) Saves the change persistently through reboots and restarts by copying the running configuration to the startup configuration. |

The following example shows how to set port channel 2 to 100 Mbps:

```
switch# configure terminal
switch(config)# interface port channel 2
switch(config-if)# speed 100
```

# **Restoring the Default Load-Balancing Method**

You can restore the default load-balancing method.

#### **Before You Begin**

You are logged in to the CLI in EXEC mode.

|        | Command or Action                                           | Purpose                                                                                                    |
|--------|-------------------------------------------------------------|----------------------------------------------------------------------------------------------------|
| Step 1 | switch# configure terminal                                  | Enters global configuration mode.                                                                                                    |
| Step 2 | switch(config)# no port-channel<br>load-balance ethernet    | Restores the default load-balancing method, which is the source MAC address.                                                             |
| Step 3 | switch(config)# show interface<br>port-channel load balance | (Optional) Displays the port channel load-balancing method.                                                                              |
| Step 4 | switch(config)# copy running-config<br>startup-config       | (Optional) Saves the change persistently through reboots and restarts by copying the running configuration to the startup configuration. |

The following example shows how to restore the default load balancing method:

```
switch# configure terminal
switch(config)# no port-channel load-balance ethernet
switch(config)# show port-channel load-balance
```

## **Configuring an LACP Port Channel**

You can configure the following requirements for LACP:

- Enable LACP support for port channels.
- Configure the individual port channel links so that they are allowed to operate with LACP.
- Configure a system uplink port profile for LACP.

#### **Before You Begin**

- You are logged in to the CLI in EXEC mode.
- The default port channel mode is on.
- The LACP feature support must be enabled before you can configure LACP. This procedure has a step for enabling the LACP feature.
- When you configure port channels with no associated aggregation protocol, all interfaces on both sides
  of the link remain in the on channel mode.
- The LACP mode for individual links in an LACP port channel indicates that the link is allowed to operate
  with LACP.
- You have defined a native VLAN for the trunk port. Although it may not be used for data, the native VLAN is used for LACP negotiation. If you want traffic forwarded on the native VLAN of the trunk port, the native VLAN must be in the allowed VLAN list and system VLAN list.

This procedure includes steps to add VLANs to the allowed VLAN list and system VLAN list for the port channel.

|        | Command or Action                                                      | Purpose                                                                                                    |
|--------|------------------------------------------------------------------------|----------------------------------------------------------------------------------------------------|
| Step 1 | switch# configure terminal                                             | Enters global configuration mode.                                                                                                    |
| Step 2 | switch(config)# feature lacp                                           | Enables LACP support for port channels.                                                                                                    |
| Step 3 | switch(config-if)# port-profile [ type { ethernet   vethernet } ] name | <ul> <li>• name—Specifies the port profile name, which can be up to 80 characters and must be unique for each port profile on the Cisco Nexus 1000V.</li> <li>• type—(Optional) Specifies the port profile as an Ethernet or vEthernet type. Once configured, this setting cannot be changed. The default is the vEthernet type.</li> </ul> |

|        | Command or Action                                                    | Purpose                                                                                                    |
|--------|----------------------------------------------------------------------|----------------------------------------------------------------------------------------------------|
|        |                                                                      | For configuring port channels, specify the port profile as an Ethernet type.                                                                                                    |
|        |                                                                      | Defining a port profile as an Ethernet type allows the port profile to be used for physical (Ethernet) ports. In the SCVMM, the corresponding port group can be selected and assigned to physical ports (PNICs). |
|        |                                                                      | <b>Note</b> If a port profile is configured as an Ethernet type, then it cannot be used to configure Microsoft virtual ports.                                                                                    |
| Step 4 | switch(config-port-prof)#                                            | Designates how the interfaces are to be used. Allowable port modes:                                                                                                    |
|        | switchport mode { access   private-vlan { host                       | • access                                                                                                    |
|        | promiscuous }   trunk }                                              | • private-vlan                                                                                                    |
|        |                                                                      | ∘ host                                                                                                    |
|        |                                                                      | ° promiscuous                                                                                                    |
|        |                                                                      | • trunk                                                                                                    |
|        |                                                                      | A trunk port transmits untagged packets for the native VLAN and transmits encapsulated, tagged packets for all other VLANs.                                                                                      |
| Step 5 | switch(config-port-prof)# switchport trunk allowed vlan vlan-id-list | Designates the port profile as trunking and defines VLAN access to it as follows:                                                                                                    |
|        |                                                                      | allowed-vlans—Defines VLAN IDs that are allowed on the port.                                                                                                    |
|        |                                                                      | • add—Lists VLAN IDs to add to the list of those allowed on the port.                                                                                                    |
|        |                                                                      | • except—Lists VLAN IDs that are not allowed on the port.                                                                                                    |
|        |                                                                      | • remove—Lists VLAN IDs whose access is to be removed from the port.                                                                                                    |
|        |                                                                      | <ul> <li>all—Indicates that all VLAN IDs are allowed on the port,<br/>unless exceptions are also specified.</li> </ul>                                                                                           |
|        |                                                                      | • none—Indicates that no VLAN IDs are allowed on the port.                                                                                                    |
|        |                                                                      | If you do not configure allowed VLANs, then the default VLAN 1 is used as the allowed VLAN.                                                                                                    |
|        |                                                                      | If you want traffic forwarded on the native VLAN of the trunk port, the native VLAN must be in the allowed VLAN list.                                                                                            |
| Step 6 | switch(config-port-prof)# show port-profile name                     | (Optional) Displays the configuration for verification.                                                                                                    |

|        | Command or Action                                            | Purpose                                                                                                    |
|--------|--------------------------------------------------------------|----------------------------------------------------------------------------------------------------|
| Step 7 | switch(config-port-prof)# copy running-config startup-config | (Optional) Saves the change persistently through reboots and restarts by copying the running configuration to the startup configuration. |

This example shows how to remove a port channel group from a port profile:

```
switch# configure terminal
switch(config)# port-profile testProf
switch(config-port-prof)# no channel-group auto
switch(config-port-prof)# show port-profile testProf
switch(config-port-prof)#
```

# **Verifying Port Channel Configuration**

Use the following commands to verify the port channel configuration:

| Command                                                                        | Purpose                                                                                                    |  |
|--------------------------------------------------------------------------------|----------------------------------------------------------------------------------------------------|--|
| show feature                                                                   | Displays the features available, such as LACP, and whether they are enabled.                                                             |  |
| show interface port-channel channel-number                                     | Displays the status of a port channel interface.                                                                                         |  |
| <b>show lacp port-channel</b> [ <b>interface port-channel</b> channel-number ] | Displays information about LACP port channels.                                                                                           |  |
| show lacp interface ethernet slot/port                                         | Displays information about specific LACP interfaces.                                                                                     |  |
| show lacp offload status                                                       | Displays whether LACP management is offloaded to the VEMs.  • Enabled: LACP is managed by VEMs.  • Disabled: LACP is managed by the VSM. |  |
| show network-state tracking config                                             | Displays the Network State Tracking configuration for verification.                                                                      |  |
| show network-state tracking { module modID   interface channelID}              | Displays the Network State Tracking status for a module or interface.                                                                    |  |
| show port-channel compatibility-parameters                                     | Displays the parameters that must be the same among the member ports in order to join a port channel.                                    |  |
| show port-channel database [ interface port-channel channel-number ]           | Displays the aggregation state for one or more port channel interfaces.                                                                  |  |

| Command                                                   | Purpose                                                                                    |  |
|-----------------------------------------------------------|--------------------------------------------------------------------------------------------|--|
| show port-channel load-balance                            | Displays the type of load balancing in use for port channels.                              |  |
| show port-channel summary                                 | Displays a summary for the port channel interfaces.                                        |  |
| show port-channel traffic                                 | Displays the traffic statistics for port channels.                                         |  |
| show port-channel usage                                   | Displays the range of used and unused channel numbers.                                     |  |
| show running-config interface ethernet port/slot          | Displays information about the running configuration of the specified Ethernet interface.  |  |
| show running-config interface port-channel channel-number | Displays information on the running configuration of the port channel.                     |  |
| show running-config interface vethernet interface-number  | Displays information about the running configuration of the specified vEthernet interface. |  |

# **Monitoring Port Channels**

Use the following commands to monitor the port channel interface configuration:

| Command                                                      | Purpose                                                                                     |
|--------------------------------------------------------------|---------------------------------------------------------------------------------------------|
| clear counters interface port-channel channel-number         | Clears the counters.                                                                        |
| show interface counters [ module module ]                    | Displays input and output octets unicast packets, multicast packets, and broadcast packets. |
| show interface counters detailed [ all ]                     | Displays input packets, bytes, and multicast and output packets and bytes.                  |
| show interface counters errors [ module module ]             | Displays information on the number of error packets.                                        |
| show lacp counters [ interface port-channel channel-number ] | Displays information about LACP statistics.                                                 |

# **Configuration Examples for Port Channels**

#### **Configuration Example: Create a Port Channel and Add Interfaces**

The following example shows how to create a port channel and add two Layer 2 interfaces to that port channel:

```
switch# configure terminal
switch(config)# interface port-channel 5
switch(config-if)# interface ethernet 1/4
switch(config-if)# switchport
switch(config-if)# channel-group 5 mode active
switch(config-if)# interface ethernet 1/7
switch(config-if)# switchport
switch(config-if)# switchport
switch(config-if)# channel-group 5 mode
switch(config-if)#
```

#### **Configuration Example: Create an LACP Port Channel**

The following example shows how to set the LACP-enabled interface to the active port channel mode for Ethernet interface 1/4 in channel group 5; and then configure an LACP port profile for the port channel:

```
switch# configure terminal
switch(config)# feature lacp
switch(config)# interface ethernet 1/4
switch(config-if)# channel-group 5 mode active
switch(config-if)# port-profile type ethernet system-uplink
switch(config-port-prof)# switchport mode trunk
switch(config-port-prof)# switchport trunk allowed vlan 1-100
switch(config-port-prof)# channel-group auto mode active
switch(config-port-prof)# system vlan 1,10,20
switch(config-port-prof)# state enabled
switch(config-port-prof)# show port-channel summary
switch(config-port-prof)# copy running-config startup-config
```

#### Configuration Example: Configuring Network State Tracking for vPC-HM

The following example shows how to configure Network State Tracking with an 8 second interval between sent broadcasts, a maximum of 7 missed broadcasts before declaring a split network, and repin traffic to another uplink if a split network is detected:

```
switch# configure terminal
switch(config)# track network-state enable
switch(config)# track network-state interval 8
switch(config)# track network-state split action repin
switch(config)# track network-state threshold miss-count 7
switch(config)# show network-state tracking config
Tracking mode : enabled
Tracking Interval : 8 sec
Miss count threshold : 7 pkts
Split-network action : repin
switch(config)#
```

# **Feature History for Port Channels**

| Feature Name  | Releases       | Feature Information          |
|---------------|----------------|------------------------------|
| Port Channels | 5.2(1)SM1(5.1) | This feature was introduced. |

**Feature History for Port Channels** 

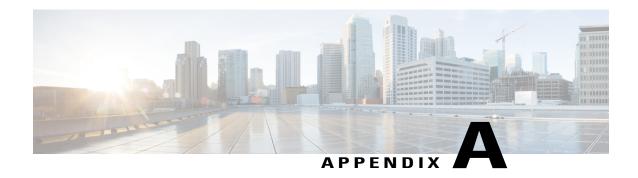

# **Supported RFCs**

This chapter contains the following sections:

• Supported RFCs, page 65

# **Supported RFCs**

The following tables lists the supported IETF RFCs for interfaces.

#### Table 6: IP Services RFCs

| RFCs     | Title        |
|----------|--------------|
| RFC 786  | UDP          |
| RFC 791  | IP           |
| RFC 792  | ICMP         |
| RFC 793  | TCP          |
| RFC 826  | ARP          |
| RFC 1027 | Proxy ARP    |
| RFC 1591 | DNS Client   |
| RFC 1812 | IPv4 routers |

Supported RFCs